# YO-KAI WATCH® 2 Gigageesten

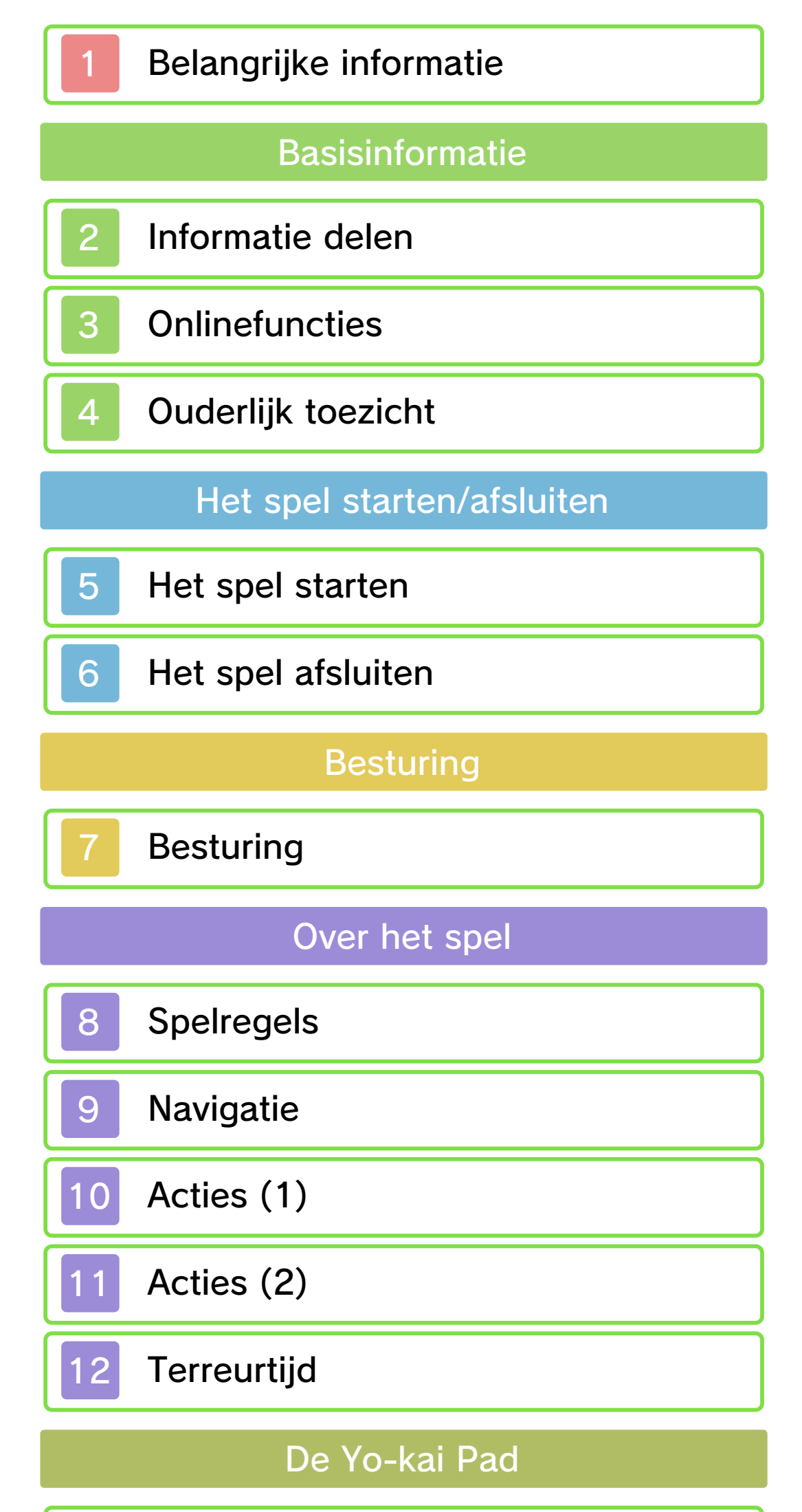

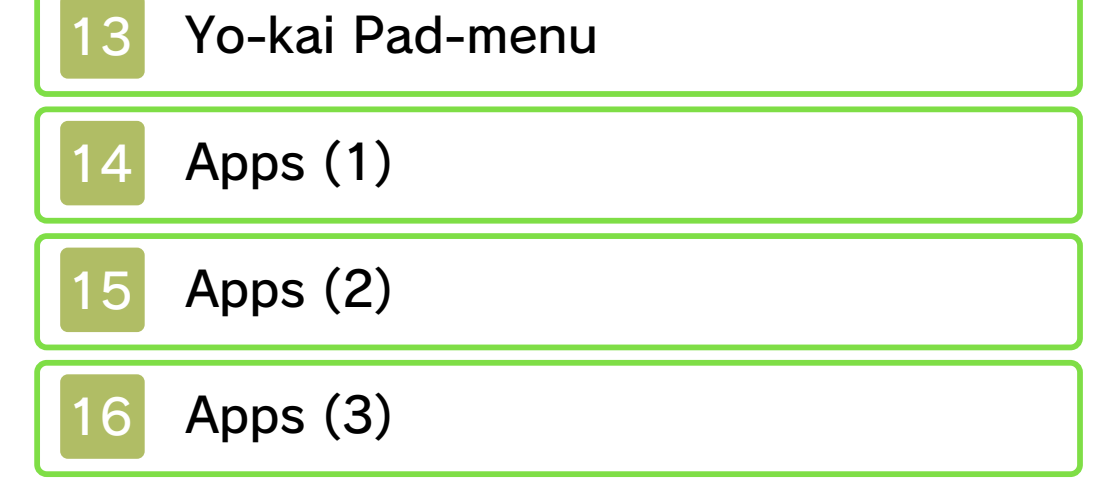

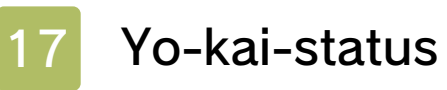

#### Gevecht

- Verder komen in een gevecht
- 20 Instructies voor Yo-kai-vrienden

## **Faciliteiten**

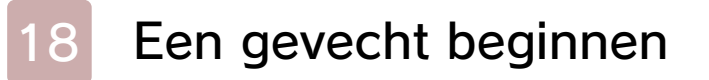

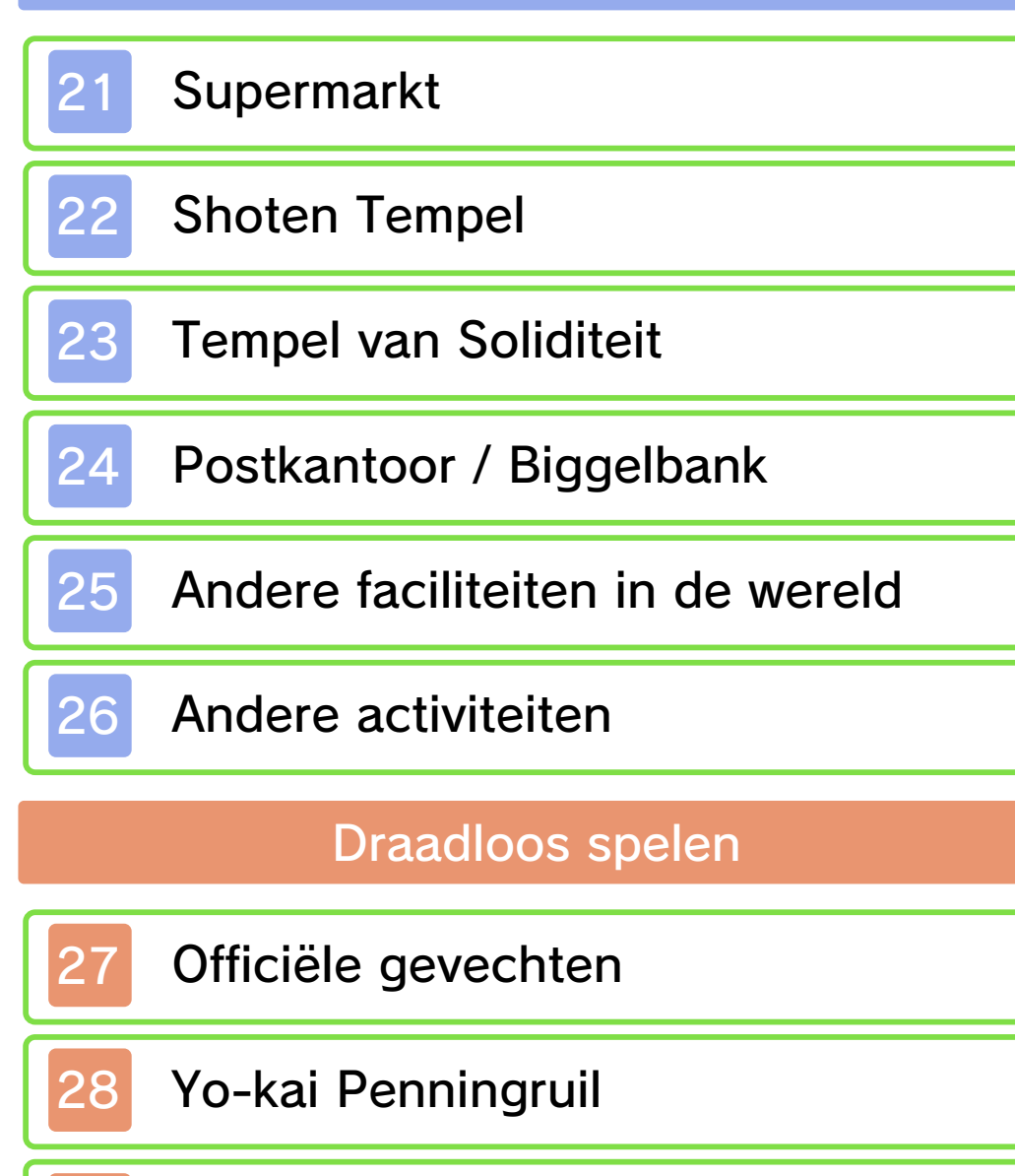

29 YO-KAI WATCH® Blasters

Herberg

Speciale voorwerpen ontvangen

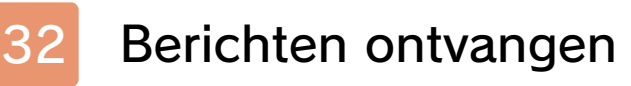

Yo-kai Cam

33 De Yo-kai Cam gebruiken

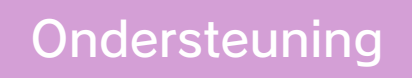

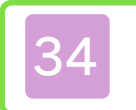

# 34 Contactgegevens

Belangrij ke informatie over je gezondheid en veiligheid vind je in de applicatie Gezondheids- en veiligheidsinformatie in het HOMEmenu.

Lees ook de Nintendo 3DShandleiding, in het bij zonder het hoofdstuk "Gezondheids- en veiligheidsinformatie", zorgvuldig door voordat je Nintendo 3DSsoftware gebruikt.

#### **Taalkeuze**

- $\blacklozenge$  Tenzij anders vermeld, heeft elke verwij zing in deze handleiding naar "Nintendo 3DS" betrekking op alle systemen in de Nintendo 3DS™-familie.
- ◆ Wanneer je op een Nintendo 2DS™-systeem speelt, kun je de slaapknop gebruiken om functies te activeren waarvoor je het Nintendo 3DS-systeem zou moeten sluiten.

#### A BELANGRIJK

#### Belangrijke informatie

Lees deze handleiding zorgvuldig door voordat je deze software gebruikt. Als kinderen deze software gebruiken, dient een ouder of voogd deze handleiding zorgvuldig te lezen en aan hen uit te leggen.

De taal in de software is afhankelijk van de taal die is ingesteld voor het systeem. De software ondersteunt zeven verschillende talen: Engels, Duits, Frans, Spaans, Italiaans, Nederlands en Russisch. Je kunt de taal in de software veranderen door een andere taal in te stellen voor het systeem. Lees de elektronische handleiding van de systeeminstellingen voor meer informatie over het instellen van de taal.

- ♦ Schermafbeeldingen van de software in deze handleiding zijn afkomstig uit de Engelse versie van de software.
- $\blacklozenge$  Waar het ter verduidelij king nodig is, bevatten verwij zingen naar schermtekst in deze afbeeldingen

zowel de Engelse tekst uit de afbeelding als de vertaalde tekst uit de software.

Informatie over leeftijdsclassificatie voor deze en andere software vind je op de website van het in jouw regio gebruikte classificatiesysteem.

www.pegi.info PEGI (Europa):

USK (Duitsland): www.usk.de

Classification Operations Branch (Australië): www.classification.gov.au

OFLC (Nieuw-Zeeland): www.classificationoffice.govt.nz

#### Leeftijdsclassificatie

Rusland: minsvyaz.ru/ru/documents/

#### Belangrijke informatie

Deze software (inclusief alle bijbehorende digitale content of documentatie die je downloadt of gebruikt) wordt door Nintendo uitsluitend gelicenseerd voor persoonlijk en niet-commercieel gebruik op je Nintendo 3DSsysteem. Jouw gebruik van netwerkdiensten voor deze software is onderhevig aan de gebruikersovereenkomst voor Nintendo 3DS-diensten en het privacybeleid, waarin ook de Nintendo 3DS-gedragscode inbegrepen is.

Ongeoorloofde reproductie of ongeoorloofd gebruik is niet toegestaan.

Deze software is beveiligd tegen kopiëren om de reproductie en het kopiëren van content te verhinderen.

Je Nintendo 3DS-systeem en de software zijn niet ontworpen voor gebruik met bestaande of toekomstige ongeoorloofde technische wij zigingen van de hardware of software, of gebruik in combinatie met ongeoorloofde apparatuur.

Nadat het Nintendo 3DS-systeem of de software is bijgewerkt, kunnen bestaande of toekomstige ongeoorloofde technische wij zigingen van de hardware of software op je Nintendo 3DSsysteem, of het gebruik van ongeoorloofde apparatuur met je Nintendo 3DS-systeem, tot gevolg hebben dat je Nintendo 3DSsysteem permanent ophoudt te functioneren. Content die terug te voeren is op ongeoorloofde technische wij zigingen van de hardware of software op je Nintendo 3DS-systeem, kan worden verwijderd.

Deze software, de handleiding en andere teksten bij deze software worden beschermd door nationale en internationale wetgeving voor intellectuele eigendommen.

Lees de Engelse versie van deze elektronische handleiding voor informatie over intellectueleeigendomsrechten met betrekking tot deze software, waaronder informatie over middlewarecomponenten en opensourcesoftware-componenten, voor zover deze zijn gebruikt.

CTR-P-BYHP-00

#### 2 Informatie delen

Onder content van gebruikers vallen onder andere berichten, Mii™ personages, afbeeldingen, foto's, video, audio en QR Code™ afbeeldingen die door gebruikers zijn gemaakt.

- Geüploade content is mogelijk zichtbaar voor andere gebruikers. De content kan ook worden gekopieerd, gewij zigd en verder worden verspreid door anderen. Zodra content is verstuurd, kun je deze niet meer wissen en het gebruik ervan niet beperken, dus wees voorzichtig.
- Alle geüploade content kan zonder waarschuwing worden verwijderd. Nintendo kan content die als ongepast wordt beschouwd, ook verwijderen of verbergen.
- Houd rekening met het volgende als je content uploadt of content maakt om te uploaden:
	- Voeg geen informatie toe waardoor jij of anderen kunnen worden herkend, zoals namen, adressen, e-mailadressen of telefoonnummers.
	-

#### Content van gebruikers uitwisselen

- Voeg geen informatie toe die schadelijk of beledigend kan zijn voor anderen, of die anderen in verlegenheid kan brengen. - Schend geen rechten van anderen. Gebruik geen content van anderen of content waarop anderen zijn afgebeeld (foto's, afbeeldingen, video's) zonder hun toestemming.

- Voeg geen illegale content of content die illegale activiteiten ondersteunt, toe.

Hieronder vind je algemene voorzorgsmaatregelen voor het uitwisselen van content met andere gebruikers. Welke content kan worden uitgewisseld, verschilt per softwaretitel.

- Voeg geen content toe die de publieke moraal schendt.

#### 3 Onlinefuncties

#### Waarschuwingen met betrekking tot onlinefuncties

◆ Je Nintendo 3DS-systeem moet verbonden zijn met het internet om online te spelen. Lees de Nintendo 3DS-handleiding voor informatie over het verbinding maken met het internet op je Nintendo 3DS-systeem.

● Als je informatie of content post, verzendt of op een andere wij ze openbaar maakt via de draadloze communicatie, voeg dan geen persoonlij ke informatie toe, zoals je naam, e-mailadres, huisadres of telefoonnummer, aangezien deze informatie en content mogelijk door anderen kunnen worden gezien. Gebruik in het bij zonder bij het kiezen van een

gebruikersnaam of namen voor je Mii-personages niet je echte naam, aangezien bij het gebruik van draadloze communicatie anderen mogelijk je gebruikersnaam en de namen van je Mii-personages kunnen zien. ● Vriendcodes zijn onderdeel van een systeem dat het mogelijk maakt andere gebruikers als vrienden te registreren, zodat je met bekenden kunt spelen en

Met deze software kun je online vechten met andere spelers en Yo-Kai Penning-gegevens uitwisselen. Kijk voor meer informatie op pagina's 24, 27-28 en 31-32.

Nintendo Network™. Deze software ondersteunt

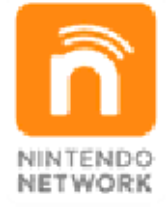

veel meer! content te downloaden en nog spelen, nieuwe aanvullende van over de hele wereld te maakt online met andere spelers onlinedienst die het mogelijk Nintendo Network is een

communiceren. Als je vriendcodes uitwisselt met vreemden, bestaat het risico dat je informatie of berichten ontvangt met beledigende of ongepaste inhoud, of dat jouw informatie tegen je wil door vreemden wordt gezien. We bevelen je daarom aan je vriendcode niet aan mensen te geven die je niet kent. ● Laat je niet in met schadelijke, onwettige, beledigende of anderzijds ongepaste activiteiten die andere gebruikers in problemen kunnen brengen. Het is in het bij zonder verboden informatie of content te verzenden of anderzijds openbaar te maken die andere personen bedreigt, beledigt of kwetst, de rechten van anderen schendt (zoals auteursrechten, portretrechten, privacyrechten, publiciteitsrechten of handelsmerken) of die door andere personen als storend kunnen worden ervaren. Zorg er in het bijzonder voor dat wanneer je foto's, afbeeldingen of video's post, verzendt of beschikbaar maakt waarin andere mensen worden afgebeeld, je vooraf hun toestemming hebt verkregen. Als ongepast gedrag wordt gerapporteerd of vastgesteld, kun je worden bestraft, door bij voorbeeld van de Nintendo 3DS-diensten te worden uitgesloten.

- ♦ Lees de Nintendo 3DShandleiding voor meer informatie over het ouderlijk toezicht.
- Online interactie Beperkt onlinegevechten, het uitwisselen van Yo-kai Penningen enz., met andere spelers.
- StreetPass™ Beperkt het versturen/ontvangen van informatie over personages via StreetPass.

#### 4 Ouderlijk toezicht

Je kunt bepaalde functies van deze software beperken via de onderstaande instellingen in het ouderlijk toezicht.

#### 5 Het spel starten

Je naam kan maximaal acht tekens lang zijn.

♦ Welk geslacht je ook kiest, het hoofdverhaal blijft hetzelfde.

Kies deze optie in het titelscherm om een nieuw spel te beginnen, kies vervolgens een dagboek om je gegevens in op te slaan.

Je kunt als jong en of meisje spele n. Kies de optie di e je het leukst vin dt!

Raak deze optie aan om een opgeslagen spel te kiezen om verder te spelen.

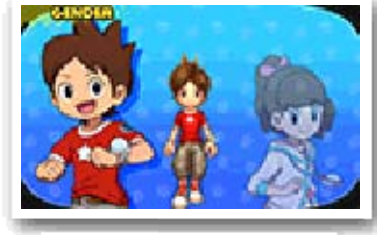

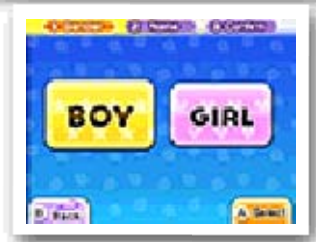

Door met een andere versie van YO-KAI WATCH 2 te verbinden, krijg je toegang tot een speciale kerker. Om te kunnen verbinden, moet je zover gekomen zijn in het verhaal dat je naar Duinvoort kunt reizen.

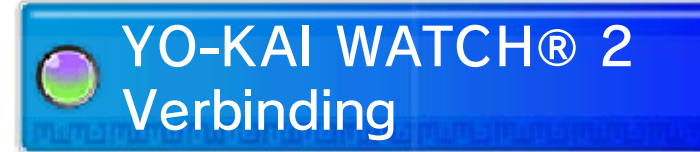

# Verdergaan

# Nieuwe game

#### Kies je geslacht

Geef je personage een naam

Om een verbonden versie van YO-KAI WATCH 2 te spelen, moet je eerst deze optie kiezen vanuit het titelscherm van de andere versie van het spel, en vervolgens de verbindingsgegevens opslaan. Start vervolgens de versie van het spel dat je wilt spelen en praat met Meneer W in het verlaten huis in Duinvoort, waarna je een sleutel voor de speciale kerker ontvangt.

♦ Zorg ervoor dat je de sleutel ontvangt binnen twee uur nadat je je verbindingsgegevens hebt opgeslagen, anders moet je de bovenstaande stappen vanaf het begin herhalen.

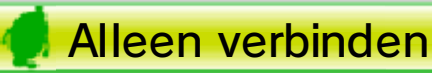

Open dit menu in iedere versie van YO-KAI WATCH 2. Eén speler kiest STUUR PIN, en de andere speler kiest ONTVANG PIN om te beginnen.

Er zal een PIN op het scherm van de verstuurder verschijnen. Als de ontvanger deze PIN in zijn systeem invoert, is het verbinden voltooid.

Iedere speler kan dan met Meneer W in het verlaten huis in Duinvoort praten om de sleutel voor de speciale kerker te ontvangen.

♦ Wees je ervan bewust dat als je het systeem uitschakelt of het spel afsluit nadat je verbonden hebt, je de sleutel niet krijgt. Als dit gebeurt, moet je de verbindingsprocedure vanaf het begin herhalen.

Je kunt ook met een andere speler met een andere versie van YO-KAI WATCH 2 verbinden.

- Benodigdheden:
	- Eén Nintendo 3DS-systeem per speler (maximaal twee)
	- Eén exemplaar van YO-KAI WATCH 2: Gigageesten
	- Eén exemplaar van YO-KAI WATCH 2: Skeletspoken
- Instructies

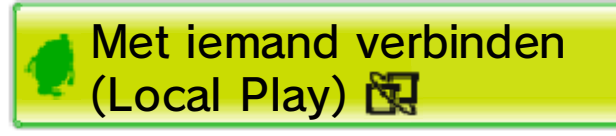

Yo-kai te krijgen. gebruiken om een speciale je in een Crank-a-kai kunt zal je een keuzemunt geven die Woudheiligdom te praten. Hij Meneer W bij het WATCH, probeer dan eens met spel in de serie, YO-KAI genomen zijn via het vorige de laatste twee uur die Yo-kai Cam-foto's opstaan van

 $\frac{1}{2} \left( \frac{1}{2} \right) \left( \frac{1}{2} \right) \left( \frac$ 

gebruikt waar SD-kaart terwijl je een verder speelt Als je het spel

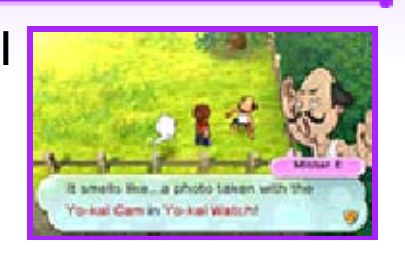

#### Speciale Yo-kai verzamelen

#### 6 Het spel afsluiten

Raak *START* aan en kies NAAR TITELSCHERM om terug te keren naar het titelscherm.

- ♦ In sommige gevallen, bijvoorbeeld als er een Yo-kai-pictogram (zie pag. 9) verschijnt, kun je je voortgang mogelijk niet in je dagboek opslaan.
- modificatie is blijvend, dus wees gegevens verliest. Elke de game of opgeslagen dat je niet verder kunt komen in modificeren. Dit kan ertoe leiden opgeslagen gegevens te accessoires of software om je ● Gebruik geen externe kunnen gegevens verloren gaan. aansluitingen komt. Hierdoor dat er geen vuil in de je gegevens opslaat, en zorg kaart niet uit het systeem terwijl Verwijder de Game Card of SDbesturingshandelingen uit. niet opzettelijk verkeerde herhaaldelijk uit en aan en voer **Zet het systeem niet**

Sla je voortgang op voordat je het spel afsluit .

Kies DAGBOE K (zie pag. 14 ) vanuit de Yo-ka i Pad, of bezoe k een Eyepo in e en Supermarkt of o p andere locaties o m je huidig e voortgang op t e slaan .

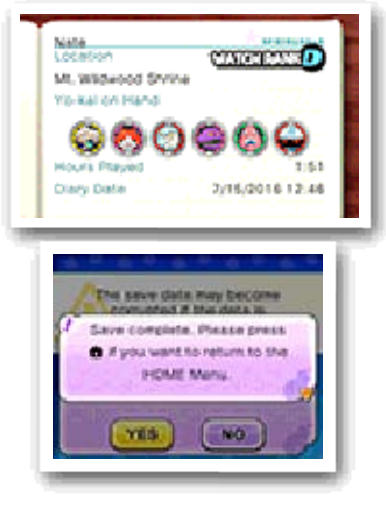

#### Je voortgang opslaan

voorzichtig.

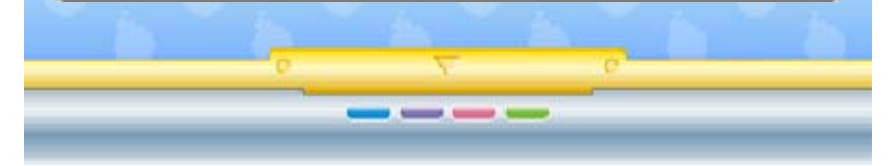

## **Besturing**

In dit deel wordt de knoppenbesturing die in het spel wordt gebruikt uitgelegd, maar sommige acties kunnen met het touchscreen worden uitgevoerd. Daarnaast worden sommige acties pas vrijgespeeld naarmate je verder komt in het verhaal.

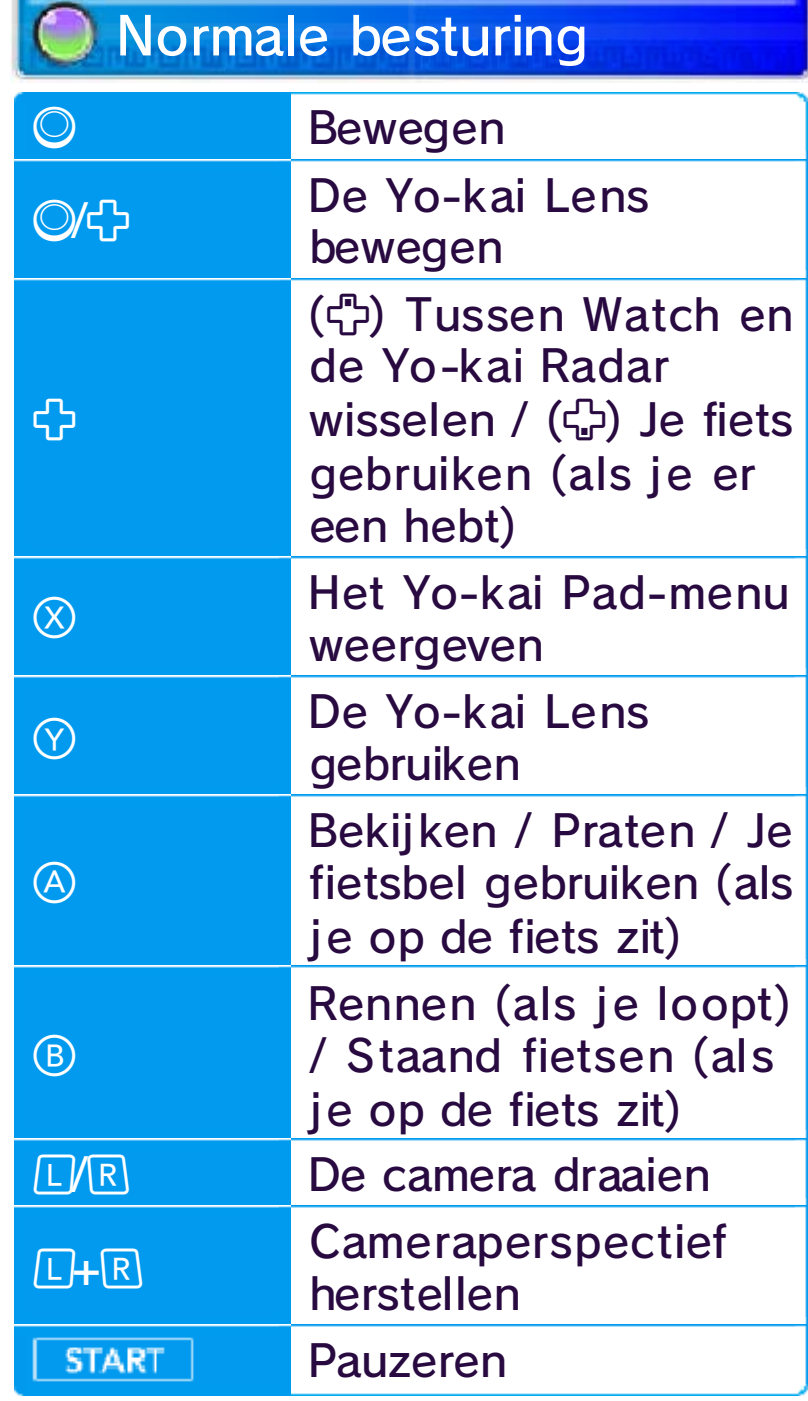

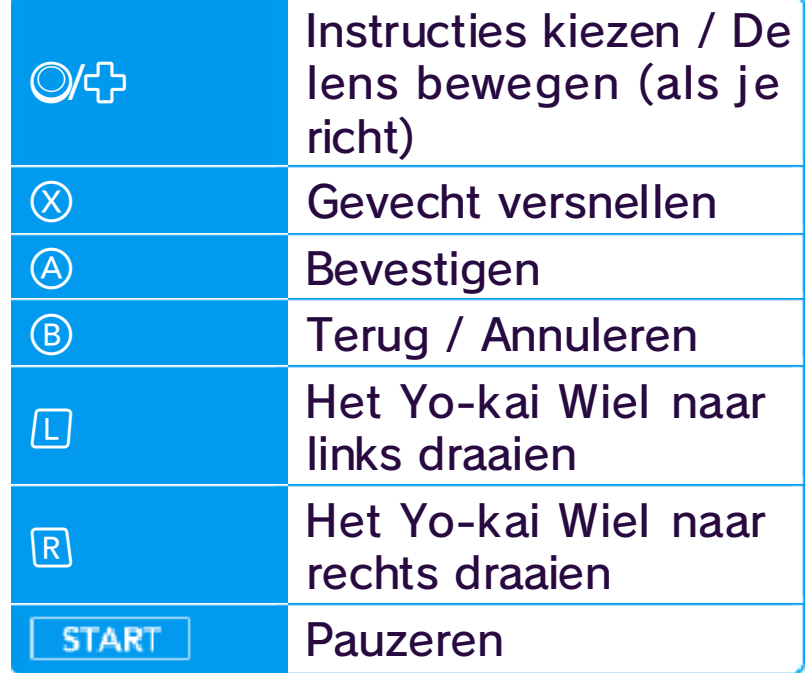

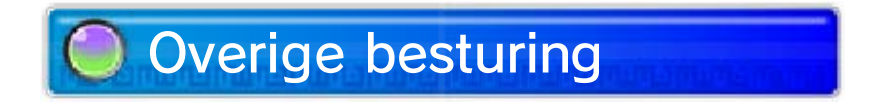

# Gevechtsbesturing

Als je aan het opslaan of downloaden bent, zal het systeem niet in de slaapstand gaan als je het sluit.

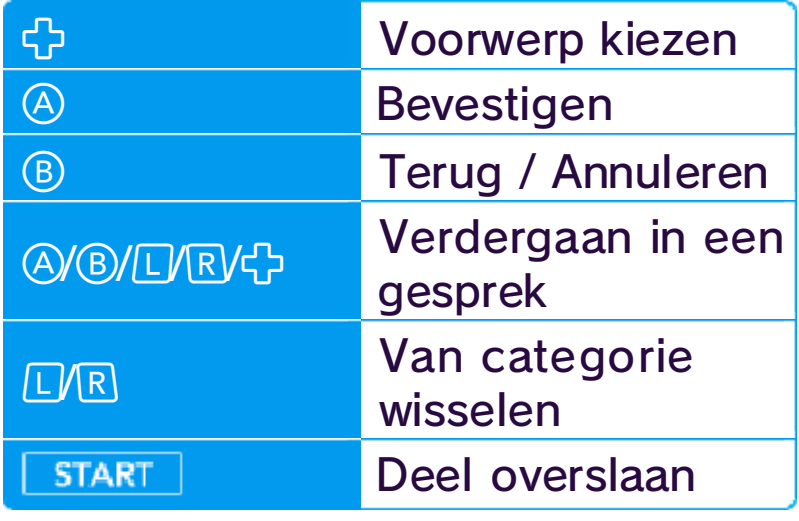

# O De slaapstand

kan tot letsel leiden. wild in het rond beweegt. Dit Zorg dat je het systeem niet te Nintendo 3DS Camera gebruikt. beide handen voordat je de het systeem stevig vast met hebt in je omgeving en houd ervoor dat je genoeg ruimte Yo-kai Cam (zie pag. 33). Zorg mensen te fotograferen met de Biggelbank (zie pag. 24), of om afbeeldingen te lezen in de gebruiken om QR Code-Nintendo 3DS-systeem Je kunt de camera van het

 $\frac{1}{2} \left( \frac{1}{2} \right) \left( \frac{1}{2} \right) \left( \frac$ 

#### Over de camera

#### 8 Spelregels

- ♦ Er zijn een aantal Yo-kai waar je geen vrienden mee kunt worden.
- ◆ Je kunt ook vrienden worden met Yo-kai via evenementen, missies of de Crank-a-kai (zie pag. 25) en Oni Crank-a-kai (zie pag.12).

# **Missies**

Bestuur het hoofdpersonage, verken Lenthuizen en omgeving, en praat met de mensen die je onderweg tegenkomt. Als je in een gevecht belandt, kun je je Yo-kai-vrienden helpen de vij and te verslaan.

Als je vrienden wordt met een Yo-kai, kun je de Yo-kai een bijnaam geven.

Sommige vijandi geYo-kai zullen j e vriend worde n nadat je ze in e en gevecht verslaa t.

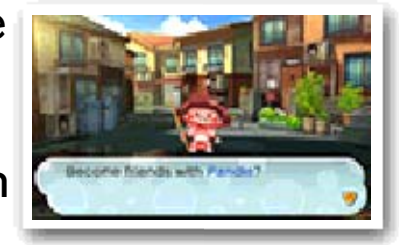

Als je met mens en praat die een <del>©</del> of een ® boven hun hoofd hebben , zullen ze je vra gen

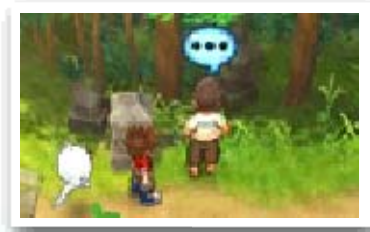

om een missie te voltooien (zie pag. 15). Als je missies voltooit, krijg je geld, voorwerpen en ervaringspunten.

# Yo-kai-vrienden maken

Als je een vijand tegen het lijf loopt, begint een gevecht (zie pag. 18). Soms wil een Yo-kai alleen maar praten.

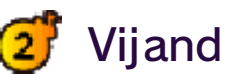

Op de kaart worden allerlei pictogrammen weergegeven : Doel **:** Richting van het huidige doel

Je kunt vrijuit tussen de twee functies wisselen.

#### 9 Navigatie

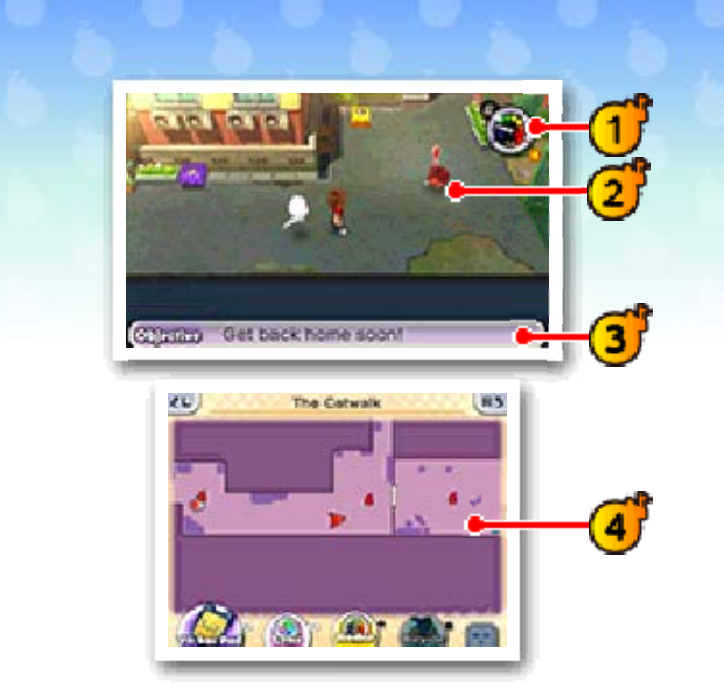

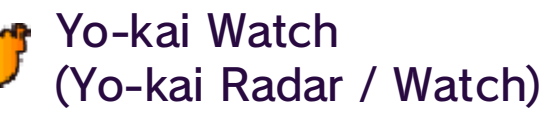

Dit wordt automatisch weergegeven als je even stilstaat.

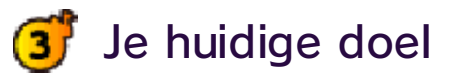

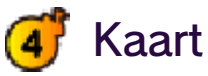

helemaal rond. De wijzer gaat in één dag de linkerkant wanneer het nacht is.

Als je in de buurt van eenverborgen Yo-kai komt, zal de wijzer van de radar met de klok mee bewegen. Je zult de Yo-kai vinden in het gebied waar de wijzer in het rode ð deel komt en de radar begint te knipperen. Letters als 'E' en 'D' geven de rang van de Yo-kai aan. Een '?' kan betekenen dat het misschien helemaal geen Yo-kai is. Je kunt de tijd in het spel bekijken op het horloge. De rechterkant laat zien wanneer het dag is, en  $\circledcirc$ 

- **V** Huidige locatie
- : Eyepo
- **•** : Winkelmedewerkers
	- : Mensen/dieren waarmee je
	- kunt praten /
- : Yo-kai waarmee je kunt praten
- : Vij andige Yo-kai
- **A**: Watch-slot
- **Missielocaties**
- ♦ Er zijn nog meer pictogrammen.

# **O** Menupictogrammen

Je kunt de volgende dingen doen door pictogrammen op het touchscreen aan te raken. De pictogrammen zien er anders uit als je als een jongen of als een meisje speelt.

- : Yo-kai Pad-menu (zie pag. 13)
- **B**: De Yo-kai Lens activeren
- **But**: De weergave van de Yo-kai Radar wisselen
- : Fiets opstappen / afstappen
- **ELUREN**: De camera draaien
- : De weergave van namen op / de kaart aan-/uitzetten
- / **◉ :** De weergave van de kaart van het hele gebied aan-/ uitzetten
	- $\blacklozenge$  Als je op het bovenste scherm de kaart van het hele gebied bekijkt, kun je het touchscreen gebruiken om de ingezoomde kaart te bewegen.
- : Inzoomen (+) / Uitzoomen (-) op de kaart
- : Internetverbinding aan-/ / uitzetten

----

# 10 Acties (1)

Wanneer je een fiets hebt, kun je op drukken om op je fiets te stappen. (Er zijn delen op de kaart waar je niet kunt fietsen.)

Beweeg © terwijl je ® ingedrukt houdt om t e sprinten of o m staand te fietse n. Je kunt oo sprinten door je

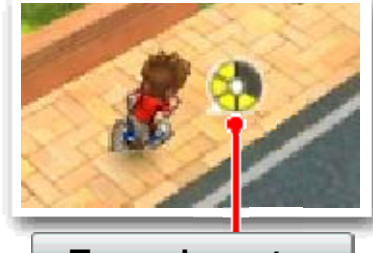

Energiemeter

stylus over een grote afstand naar de rand van je touchscreen te slepen.

Beweeg  $\odot$  in de richting waarin je je personage wilt laten gaan. Als je maar een beetje beweegt, zal je personage lopen.

Soms verschijn en pictogrammen , zoals ♥, ♥, ♥, of . Druk op di e plekken op ④ om

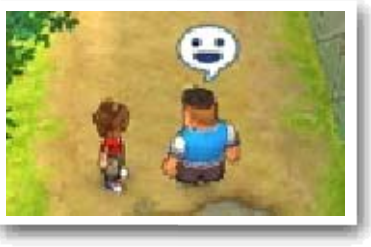

Als je sprint of staand fietst, neemt je energiemeter af. Als de meter helemaal leeg is, kun je niet meer rennen of staand fietsen tot de meter weer vol is, en zul je minder snel bewegen terwijl je energie zich herstelt.

de locatie te bekijken of om met mensen, Yo-kai en dieren te praten.

Als je plekken bekijkt waar verschijnt, zal de Yo-kai Watch in de Watch-stand gaan waarmee je de plek nog beter kunt bekij ken.

Je kunt ook bewegen door het touchscreen aan te raken, en de stylus in de richting te slepen waarin je wilt gaan.

# Bekijken / Praten

# Bewegen

## Sprinten / Staand fietsen

# Fietsen

Ga dicht bij een schatkist staan en druk op  $\circledA$  om het voorwerp uit de kist te pakken. Er zijn twee verschillende soorten schatkisten.

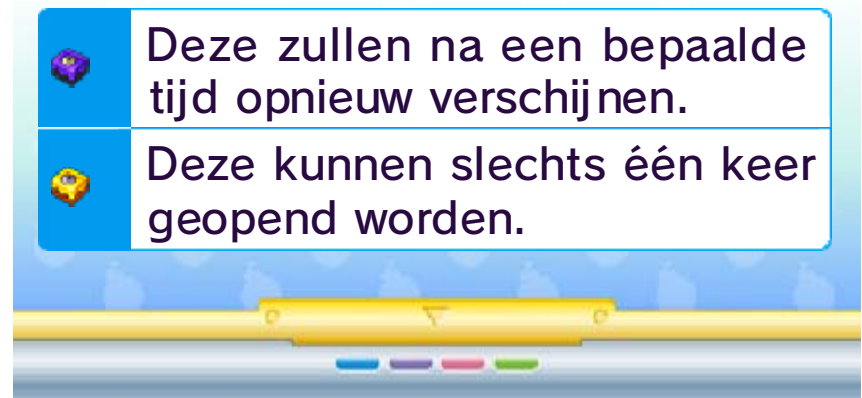

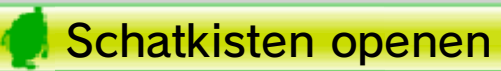

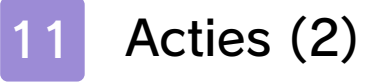

#### O De Yo-kai Lens gebruiken

puzzels vinden die je op kunt lossen. Je kunt ze vinden door de Yo-kai Lens te gebruiken.

Beantwoord de vraag met de juiste Yo-kai-naam om een Yo-kai Hotspot te ontdekken. Als je die Yo-kai naar de Hotspot brengt, zal er iets gebeuren...

Misschien vind je zelfs wel een Yo-kai!

Deze mysterieu ze deuren zij n verbonden me t een special e wereld in ee n andere dimensie. Als je verder komt in het verhaal, kun je ze vinden door de Yo-kai Lens te gebruiken. Als je binnen bent, zul je uitdagingen ontvangen waarmee je speciale voorwerpen genaamd Portaalballen kunt verdienen.

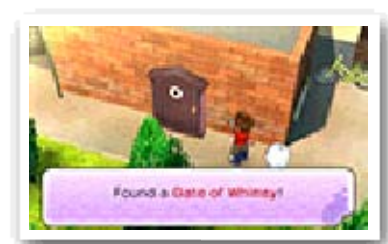

Druk op  $\heartsuit$  om de lens te gebruik en als de Yo-ka i Radar ergens o p begint te reager en.

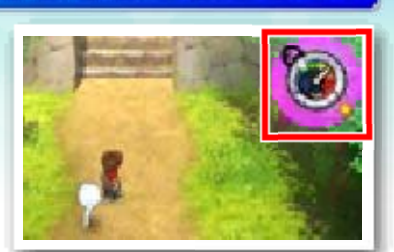

Op deze borde n, die overal verstopt zijn, kun je aa n Yo-ka i gerelateerd e

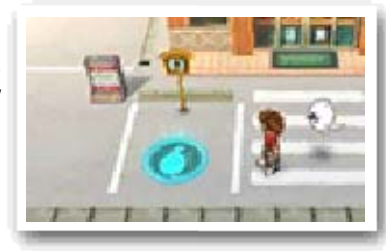

Als je verslagen wordt wanneer je in een Grillige Poort bent, word je teruggezet naar je slaapkamer.

Als de radar paars wordt en een '?' weergeeft, kun je op  $\heartsuit$  drukken om de omgeving te onderzoeken. Als de radar rood wordt en er letters als 'E' of 'D' verschijnen, let dan op waar het  $\mathcal P$ -pictogram verschijnt en bekijk het door over te schakelen naar de Watch-stand.

## Grillige Poorten

#### Raadselborden

♦ Je hebt een vlindernet nodig om insecten te vangen.

Als je de lens erop kunt houden totdat de meter volledig gevuld is, zal de Yo-kai of het voorwerp helemaal verschijnen!

Druk nogmaals op  $\circledcirc$  om de draaiende wij zer te stoppen. Als deze wijzer op een van de solide balkjes eindigt, heb je het insect gevangen!

# **Watch-stand**

Als je de Yo-kai Lens gebruikt op plekken waar het ©-pictogram verschijnt, schakel je over naar de Watch-stand. In de Watch-stand kun je de plek beter bekijken door de lens te bewegen met  $\odot$  of met de stylus.

Gebruik Zwarte siroop met  $\heartsuit$  om meer solide balkjes te laten verschijnen, zodat het makkelij ker wordt om het insect te vangen.

Als je verborge n Yo-kai o f voorwerpen vin dt, richt je erop m et je lens om d e Ontdekkingsmete r vol te laten lopen .

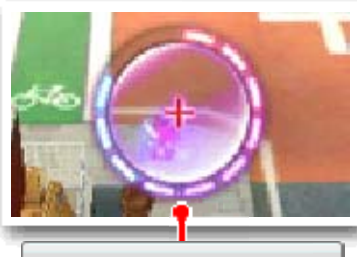

Richt de lens o p een insect en dr uk vervolgens op of raak he t touchscreen aa n.

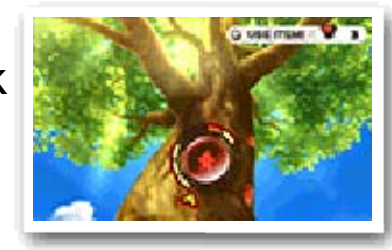

## Insecten vangen

meter Ontdekkings-

#### verborgen dingen Zoeken naar Yo-kai en

bovenste scherm binnen de blauwe markeringen te houden. Als je niet genoeg draait, of juist te veel draait, wordt de meter rood en ontsnapt de vis!

Gebruik Visaas met  $\heartsuit$  om meer vissen in het water te laten verschijnen.

Richt de lens o p een vis en dru k vervolgens op of raak he t touchscreen aa n. Draai d e werpmolen op h et touchscreen me t de klok mee o m de meter op he t

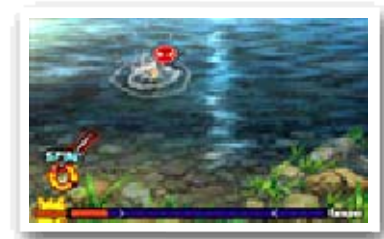

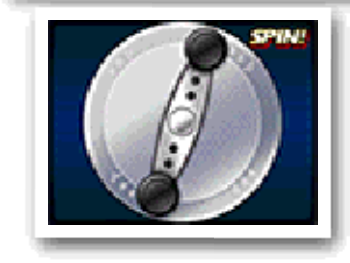

Als 'Draai aan de spoel!' op het scherm verschijnt, sleep de stylus dan zo snel mogelijk in het rond om de vis binnen te halen. Vul de meter om de vis te vangen.

♦ Je hebt een hengel nodig om te vissen

 $- - - -$ 

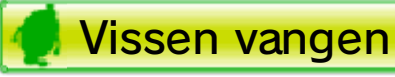

# 12 Terreurtijd

gebruiken als je in Terreurtijd bent. Oni-ballen worden bewaard totdat je ontsnapt, en ze worden gebruikt voor de Oni Crank-a-kai.

Voorwerpen kunnen gebruikt worden wanneer je maar wilt door op  $\heartsuit$  te drukken, maar je kunt er niet meer dan één tegelijkertijd vasthouden. Als je een ander voorwerp oppakt terwijl je er al een vasthoudt, wordt je oude voorwerp weggegooid.

♦ Sommige acties kunnen niet uitgevoerd worden in Terreurtijd. Ook kun je de Yo-kai Pad en de Yo-kai Lens niet gebruiken.

Tijdens Terreurt ijd kun je Oni-ball en vinden en allerlei andere voorwer pen die je alleen ku nt

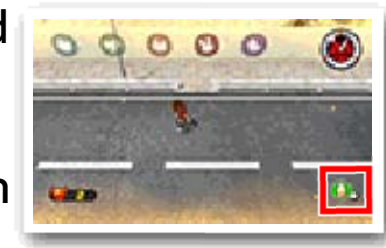

Terwijl je op stap bent, begint er soms uit het niets een klok af te tellen. Als je die klok ziet aftellen, zet je dan schrap! Als deze nul bereikt, zal... Terreurtijd starten!

Als Terreurtij d start, zijn d e acties die je in het veld kunt doe n beperkt, en zull en

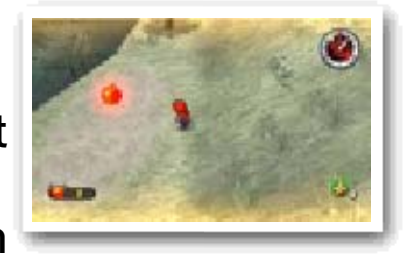

de Oni en zijn handlangers verschijnen. De handlangers zullen de Oni roepen als ze je zien, en als de Oni je vangt, is je ontsnapping mislukt. Probeer binnen de tijdslimiet te ontsnappen zonder gepakt te worden door de Oni, terwijl je zoveel mogelijk Oni-ballen verzamelt!

# Terreurtijd binnengaan

#### Voorwerpen tijdens Terreurtijd

kracht van de Oni-ballen die je hebt verzameld, zal samensmelten in een munt. Je kunt deze munt voor een capsule inwisselen. Des te meer Oni-ballen je verzamelt, des te groter de kans dat je een goed voorwerp of een goede Yo-kai krijgt, dus probeer er zoveel mogelijk te verzamelen!

----

Als het je lukt om te ontsnappen , kun je de On i Crank-a-ka i gebruiken. D e

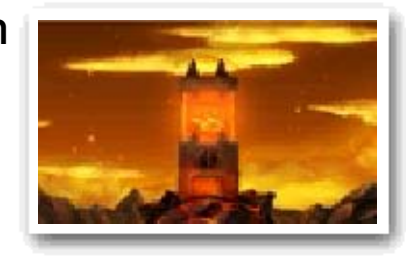

# **J** Uit Terreurtijd ontsnappen

De uitgang voo r Terreurtijd is e en goude n schuifdeur, di e ergens na he t

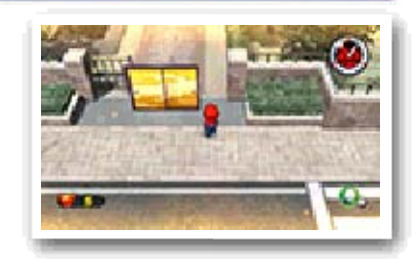

begin van Terreurtijd verschijnt. Je kunt ontsnappen als je door de schuifdeur gaat voordat de tijd op is. Als je gesnapt wordt door de Oni, of als je tijd opraakt, is je ontsnapping mislukt.

# Oni Crank-a-kai

#### Watch-rang  $\left( 2\right)$

Hier wordt je huidige Watch-rang weergegeven. Je Watch-rang zal toenemen nadat je bepaalde missies voltooit. Als je rang toeneemt, kun je meer Watch-sloten openen en kun je Yo-kai met een hogere rang vinden als je je Yo-kai Radar gebruikt!

Bekijk een overzicht van de Yo-kai die je voor je Yo-kai Wiel (zie pag. 18) hebt ingesteld.

Yo-kai-vrienden  $(1)$ 

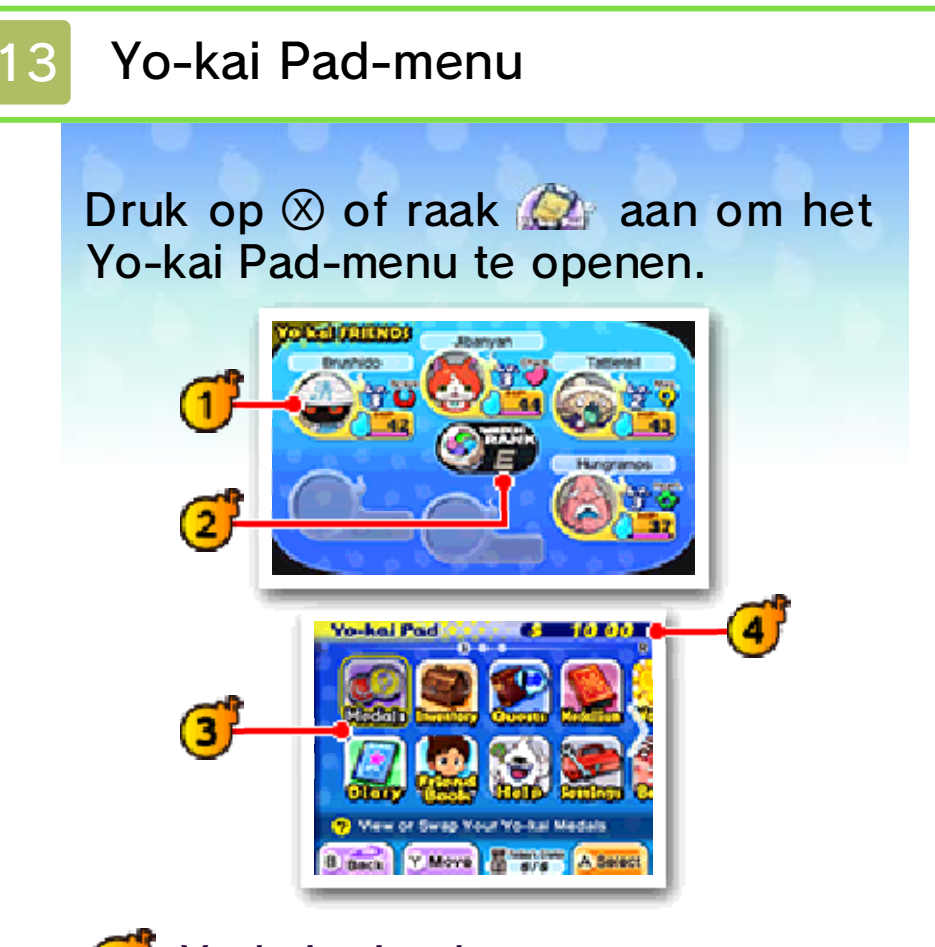

3) Apps (zie pag. 14-16)

Verschillende apps zijn over drie schermen verdeeld. Met  $\Box$  en  $\Box$ kun je tussen de schermen wisselen. Pas de indeling van het scherm aan door het pictogram van een app met de stylus aan te blijven raken en het naar een nieuwe plek te slepen, of door de app te selecteren en op  $\heartsuit$ te drukken.

In het begin heb je maar een paar apps, maar er worden er meer toegevoegd naarmate je verder komt in het spel.

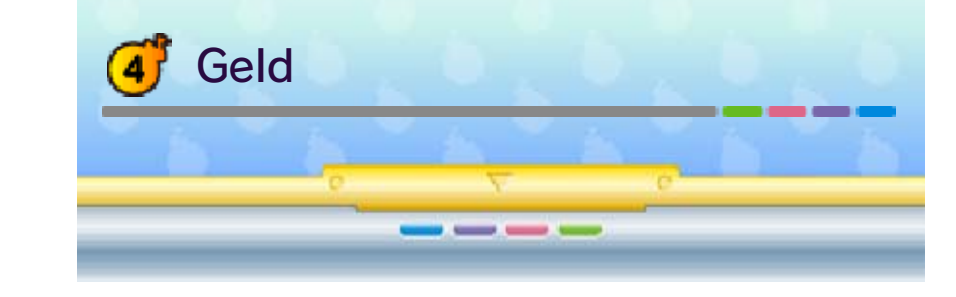

# 14 Apps (1)

ingesteld. Als je een penning selecteert, kun je uit de volgende mogelijkheden kiezen.

Bekijk met deze app de status (zie pag. 17) van Yo-kai-vrienden, of deel de vrienden die je bij je wilt hebben anders in.

Pas hier de formati e en de uitrusting aa n van de Yo-kai die je voor je Yo-kai Wie l (zie pag. 18) heb t

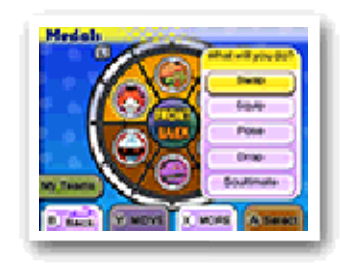

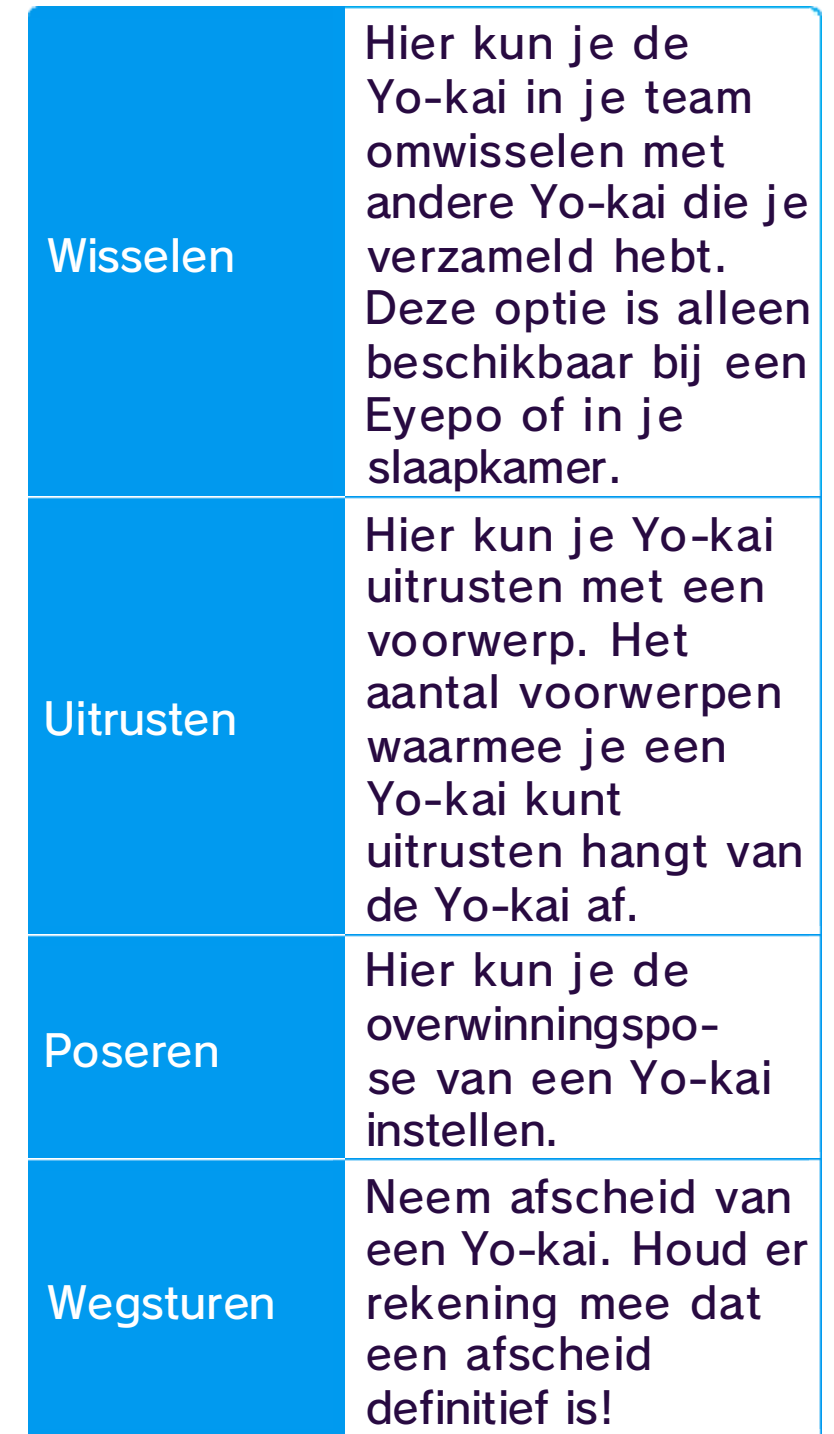

♦ Je kunt de groepsleden alleen aanpassen bij een Eyepo (zie pag. 21) of in het Yo-kai Medallium in je slaapkamer.

# Penningen

#### Yo-kai beschikbaar

Dit menu is bijn a hetzel fde als he t Groep-menu, met als verschil dat j e INSTELLEN kun t

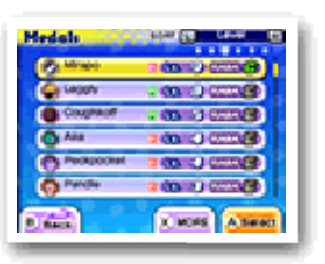

kiezen om Yo-kai voor je Yo-kai Wiel in te stellen. De 'Kiezen'-optie is hetzelfde als 'Wisselen'.

# Verzameld

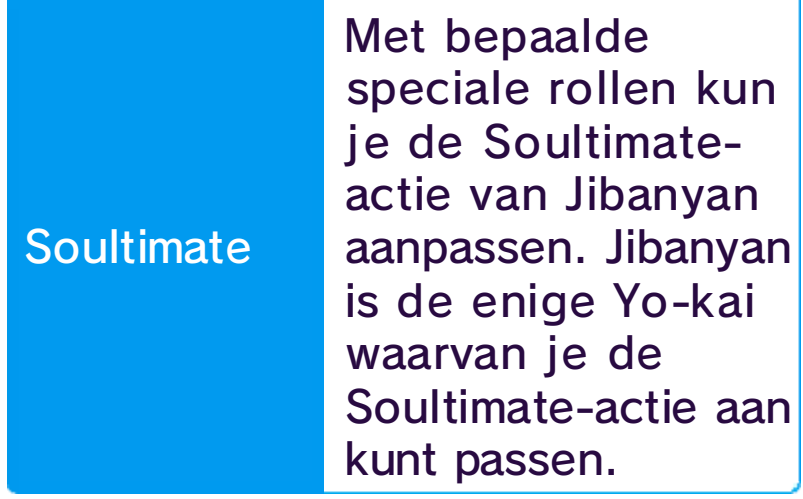

Hier kun je je voortgang opslaan.

# **O** Inventaris

Gebruik deze app om je voorwerpen t e bekijken en gebrui ken of je ermee uit t e rusten. Ze zijn han dig gesorteerd op type!

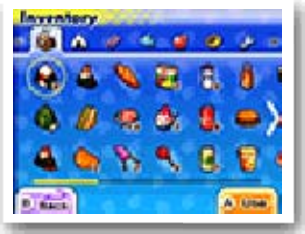

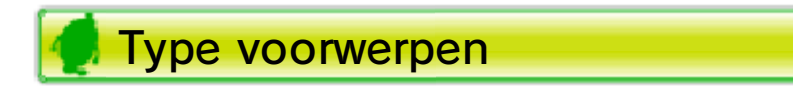

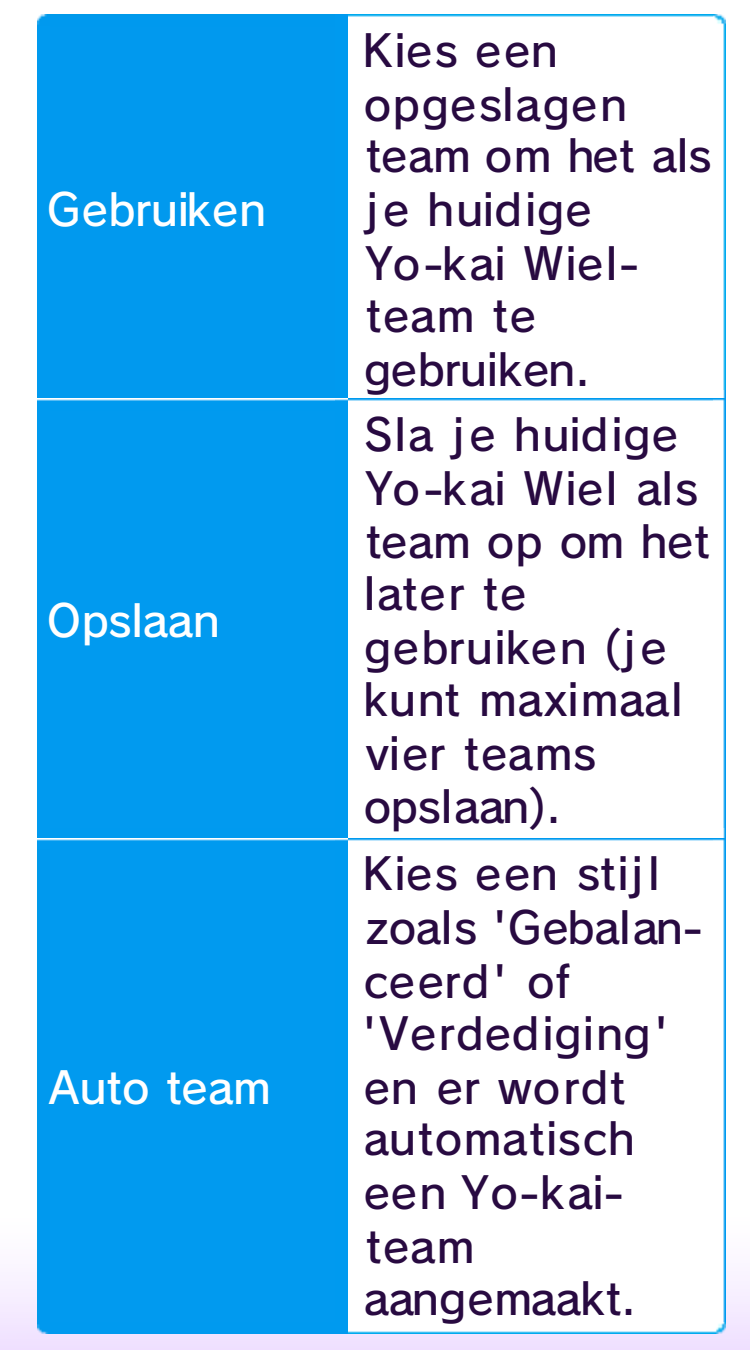

# **O** Dagboek

aan laten maken. ook een willekeurig Yo-kai-team opstellingen opslaan. Je kunt Je kunt maximaal vier favoriete hebt opgeslagen te gebruiken. een opstelling die je eerder opstelling op te slaan, of om een favoriete Yo-kai Wielmenu om je huidige team als Kies MIJN TEAMS in het Groep-

#### Mijn Teams gebruiken

Bekijk je profiel en je trofeeën. Je kunt ook de profielen bekijken van andere spelers waar je Yo-kai Penningen mee ruilt, tegen vecht, of die je tegenkomt via StreetPass.

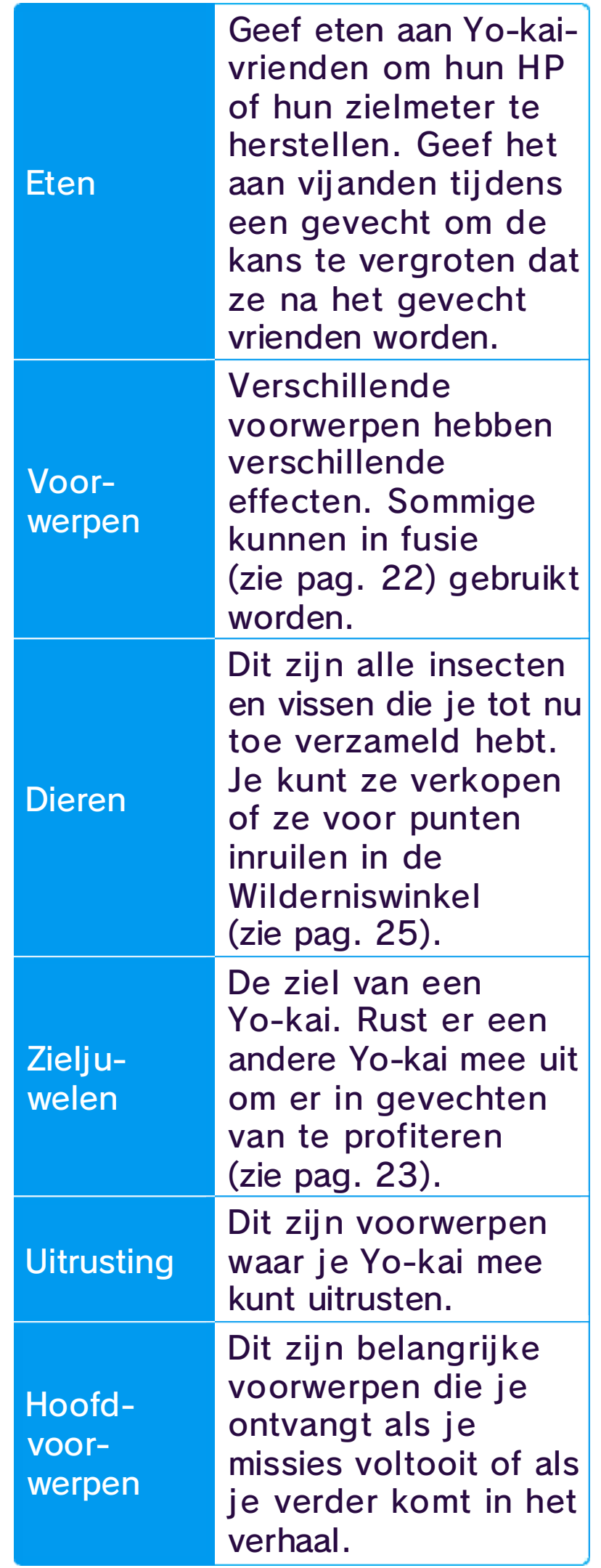

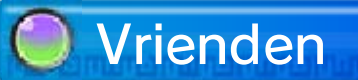

Pas de informatie in je profiel aan. Je kunt ook instellen of je je profiel openbaar wilt maken of niet.

Bekijk verscheidene ranglijsten op basis van profielinformatie die je in de Contacten-app hebt opgeslagen.

Bekijk alle profielen die je ontvangen hebt. Als je vij ftig profielen verzameld hebt, zullen nieuwe profielen die je ontvangt de oude overschrij ven. Je kunt echter tot twintig profielen vergrendelen om te voorkomen dat ze worden overschreven.

#### **Spelersranglijst**

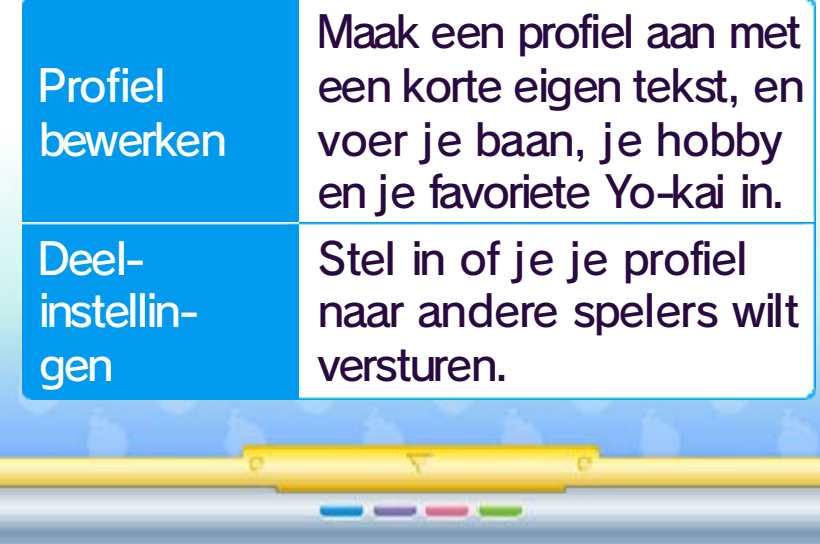

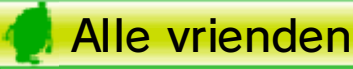

#### Je profiel bewerken

# 15 Apps (2)

Hoofdmissies zijn verzoeken die je moet voltooien om verder te komen in het verhaal. Hoofdmissies worden aangegeven met het  $\clubsuit$ -pictogram.

Gebruik deze a pp om de details t e bekijken van missies waar j e mee bezig bent of die je voltooi d hebt. Druk op  $\otimes$ om te wissele n tussen informati e over instructies ,

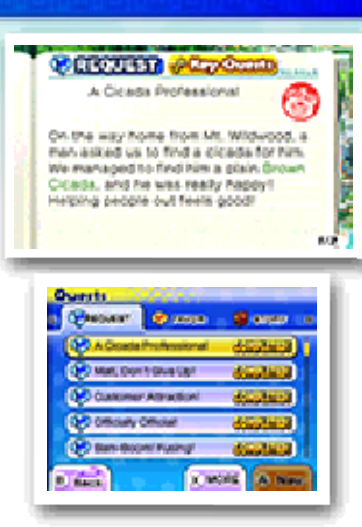

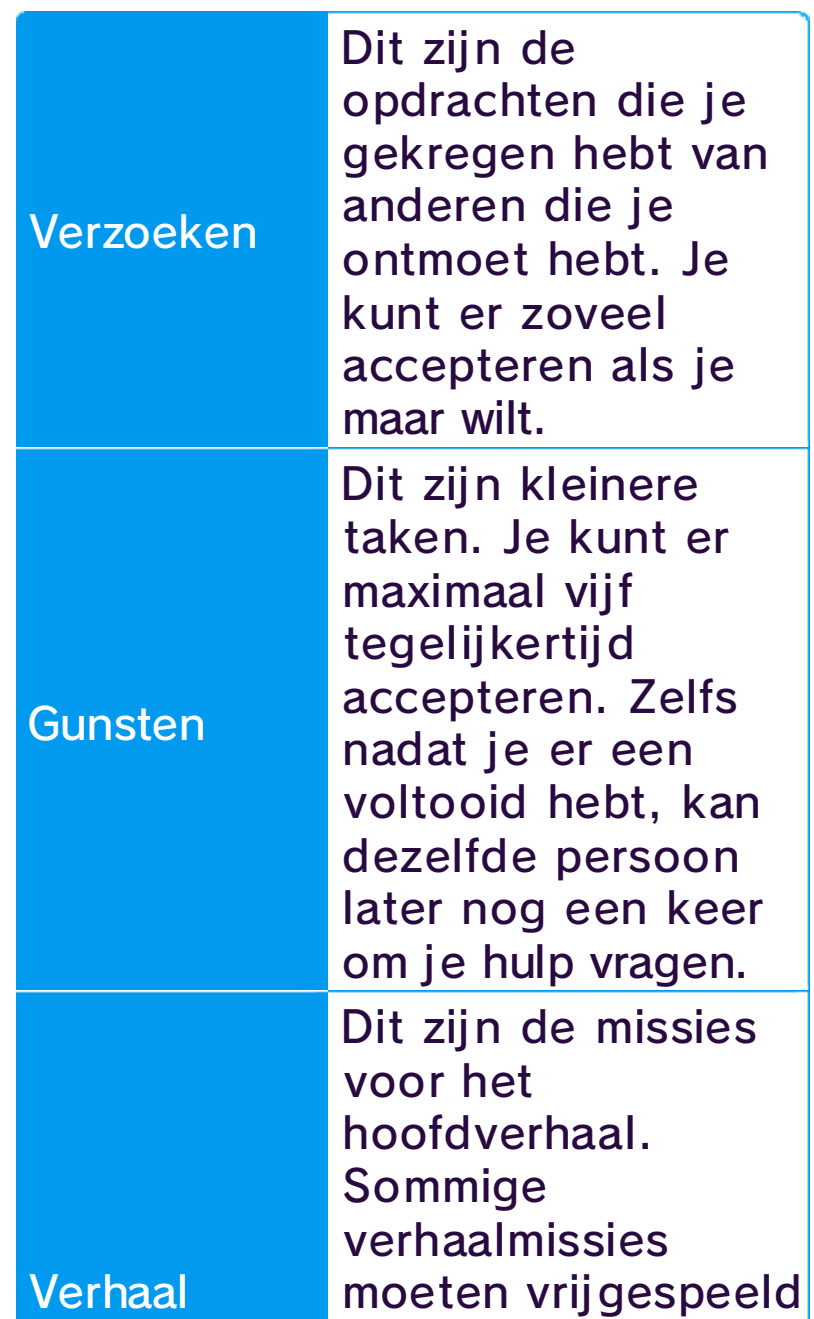

beloningen en locaties.

# Missies

voltooien. hoofdmissies te hoeveelheid bepaalde worden door een

**Hoofdmissies** 

#### Soorten missies
Legendarische Yo-kai vrienden met

je worden!

Gebruik deze app om de besturing te bekij ken en voor advies over hoe te spelen.

## **Medallium**

Als je alle penning en voor ee n legendepagina in h et Yo-kai Medalliu m

verzamelt, zulle n

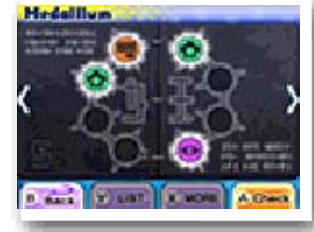

Gebruik deze app om afbeeldingen e n achtergrondinfor matie te bekijken van Yo-kai die je ontm oet

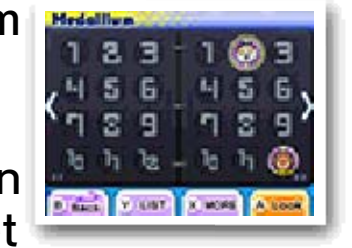

hebt. Als je vrienden wordt met een Yo-kai, wordt een penning voor ze weergegeven.

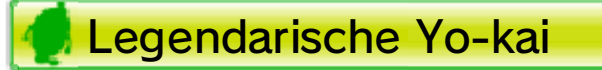

missie in te schakelen. om de doelmarkering voor die een missie geselecteerd hebt oranje pijl. Druk op  $\circledA$  terwijl je blauwe pijl en bij gunsten een markering is bij verzoeken een tegelijkertijd instellen. Deze één gunst of verzoek handmatig een markering voor een rode pijl. Je kunt

# **Help**

aangegeven met wordt automatisch verhaalmissie het doel van een De richting naar

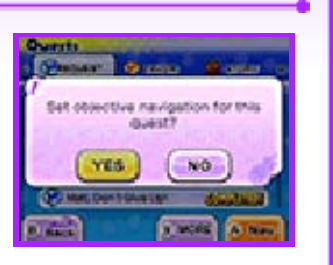

#### Doelen vinden

# O Instellingen

Gebruik deze app om de instellingen van het spel te wijzigen.

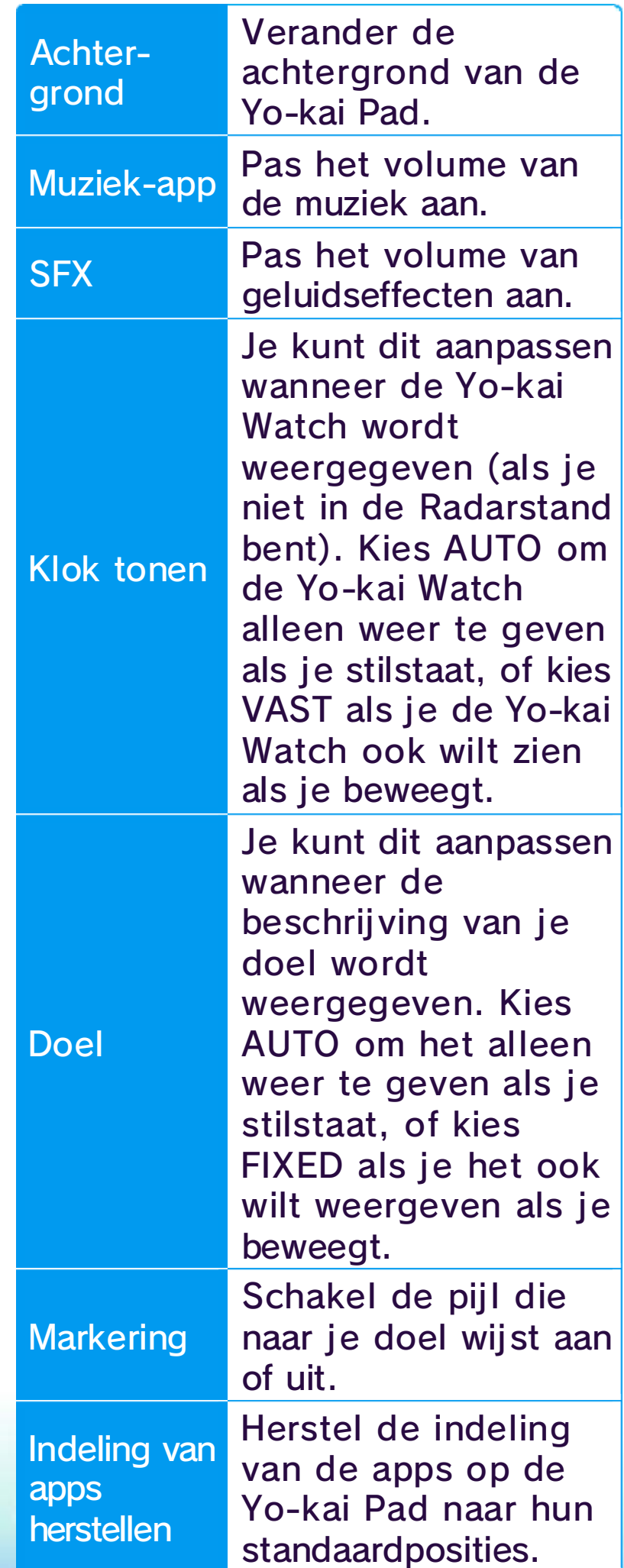

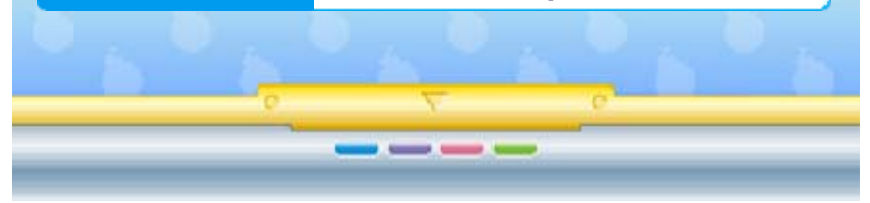

## 16 Apps (3)

informatie over wanneer het makkelij ker is om vissen en insecten te vangen, en wanneer het waarschijnlij ker is dat Terreurtijd plaatsvindt.

Gebruik deze app om met andere spelers te vechten via een draadloze verbinding.

Gebruik deze app om plekken te vinden waar verstopte Yo-kai rondhangen.

Gebruik deze app om Penningen te ruilen via een draadloze verbinding.

Je kunt deze a ppgebruiken om d e weersverwach ting in het spe l voor de komen de twee dagen t e bekijken. De app toont ook alarme n e n

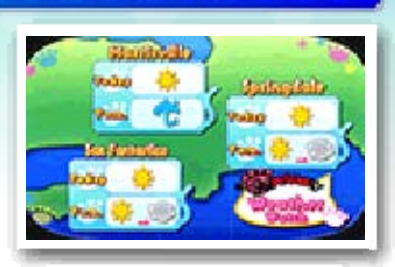

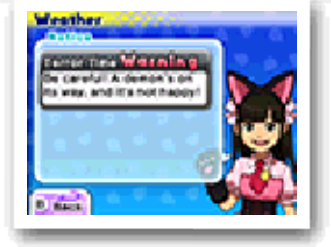

waarschuwingen ,

het aantal Yo-criminelen dat je al

Gebruik deze a pp om informatie t e bekijken over gezocht e Yo-criminelen, en

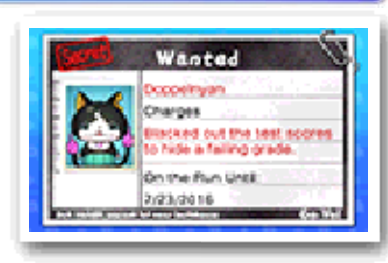

gevangen hebt. Vecht tegen een Yo-crimineel om hem of haar te arresteren, en ontvang een speciaal voorwerp. Er zijn iedere week verschillende Yo-criminelen, dus vergeet niet met rechercheur Holdit in Bloesemheuvels te praten voor meer informatie.

## Yo-criminelen

## Penningruil (zie pag. 28)

## Yo-kai Plekken

## Gevecht (zie pag. 27)

## Weer-app

Gebruik deze app om alleen te spelen of met drie anderen via een draadloze verbinding.

Gebruik deze app om te bekijken hoeveel trofeeën je hebt verzameld voor het voltooien van verscheidene in-game doelen.

Gebruik deze app om een Yo-kai op te roepen om deze en zijn of haar handelingen te bekijken. Kies een penning uit het Medallium en steek hem in de Yo-kai Watch om de Yo-kai op te roepen.

## **Muziek-app**

Gebruik deze app om naar muziek uit de game te luisteren.

Gebruik deze app om videoclips te bekij ken.

Gebruik deze app om foto's te maken van Yo-kai die mensen bezield hebben! Deze functie wordt vrijgespeeld als je verder komt in

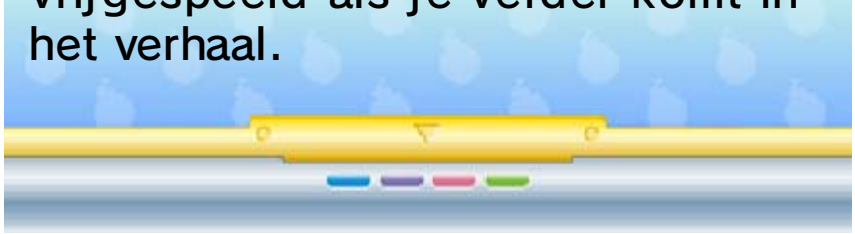

Gebruik deze app om te bekij ken welke insecten en vissen je gevangen hebt. Je kunt ze ook wat beter bekijken en erachter komen waar ze makkelijker gevangen kunnen worden.

## Yo-kai Cam (zie pag. 33)

## Beestjescollectie

## Video-app

## Oproep-app

## Trofee-app

Blasters (zie pag. 29)

## 17 Yo-kai-status

Toont de sterkte van de Yo-kai. De rangen, van laag naar hoog, zijn als volgt: E→D→C→B→A→S

Naam en stam  $(1)$ 

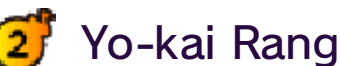

Iedere Yo-kai hoort bij een van de acht Yo-kai-stammen.

Level en EP die nodig zijn om **3** het volgende niveau te bereiken

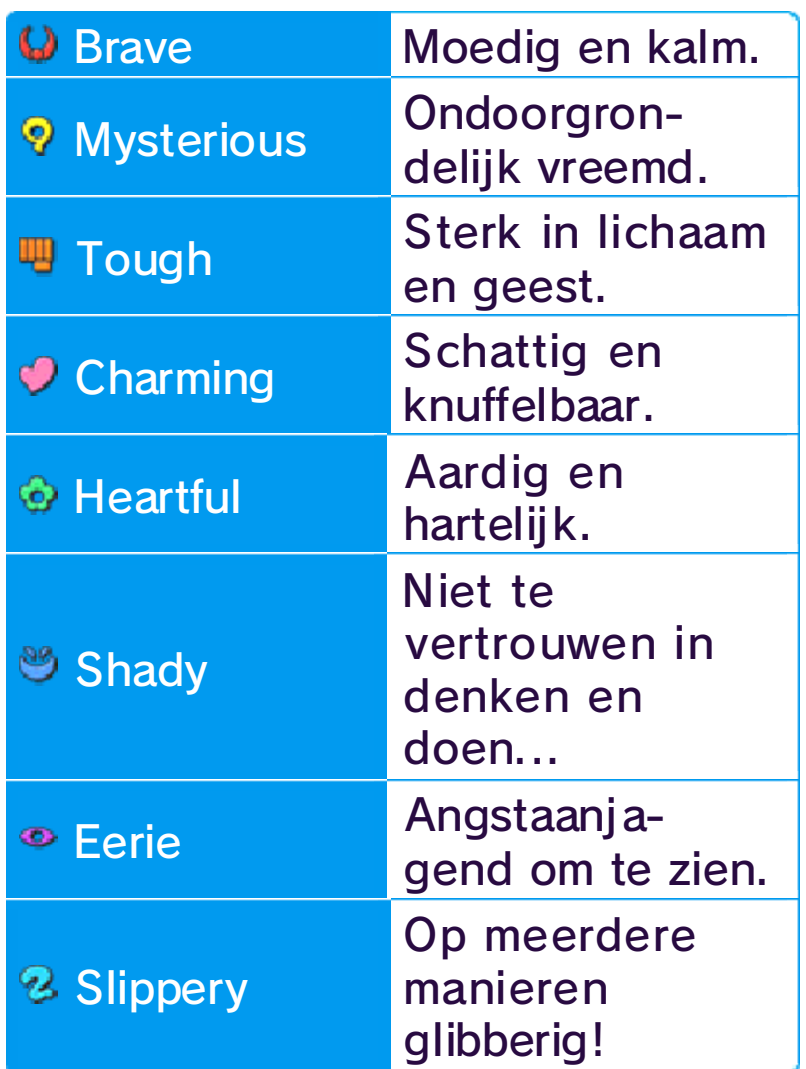

Je kunt de status van je Yo-kaivrienden bekij ken in de Penningenapp. Druk op  $\otimes$  om de informatie die in het bovenste scherm weergegeven wordt te wisselen.

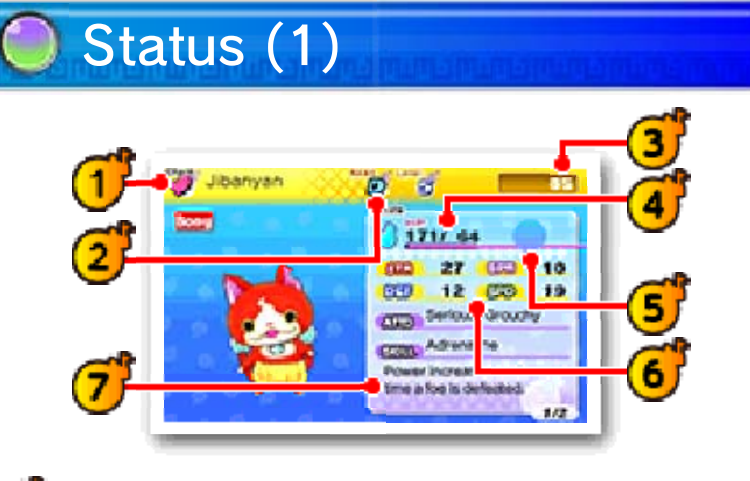

HP toont de huidige en de maximale hoeveelheid levenskracht.

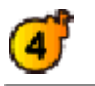

Zielmeter (zie pag. 18) en HP

#### Eigenschappen (6 F

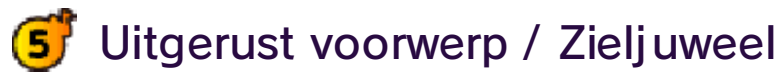

Deze geven de

basisgevechtsvaardigheden van de Yo-kai weer.

Beïnvloedt de acties die de Yo-kai tijdens een gevecht uitvoert evenals zijn krachten. De persoonlijkheid van een Yo-kai kan worden veranderd door een specifiek voorwerp te gebruiken.

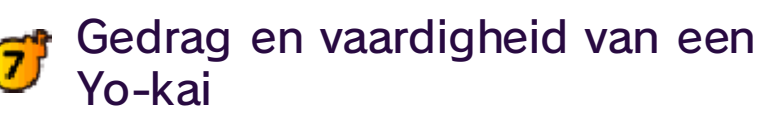

Je verscheidene aanvallen zullen in niveau stijgen en krachtiger worden naarmate je ze gebruikt.

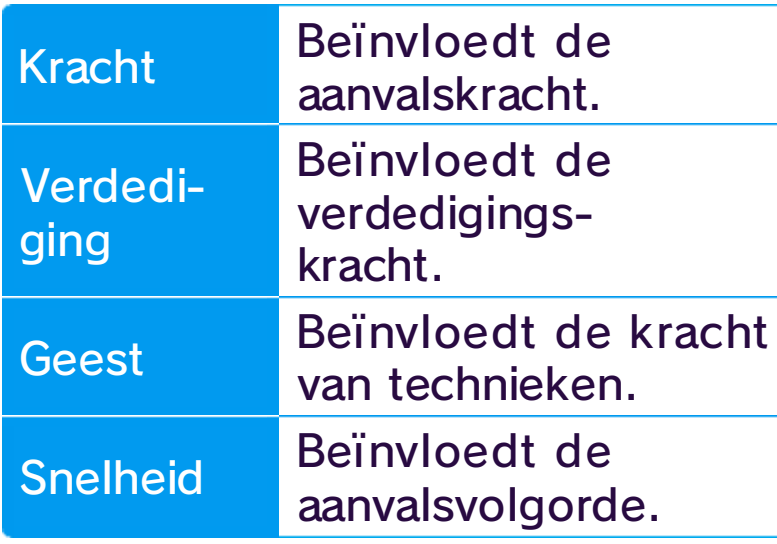

Hier zie je informatie over de Yo-kai, zoals hun Soultimate-actie en tech niek.

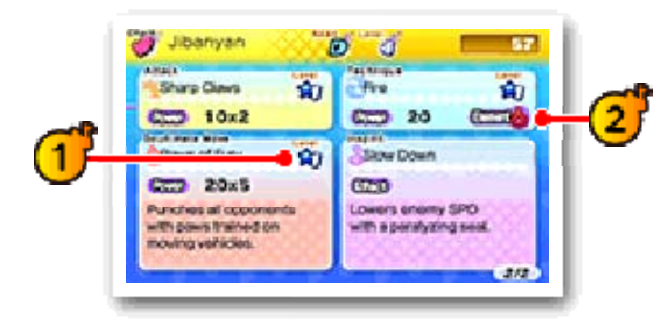

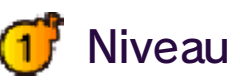

Als je aanvalt met een speciale actie van het element waar de vijand zwak tegen is, breng je meer schade toe.

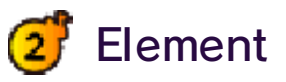

## Status (2)

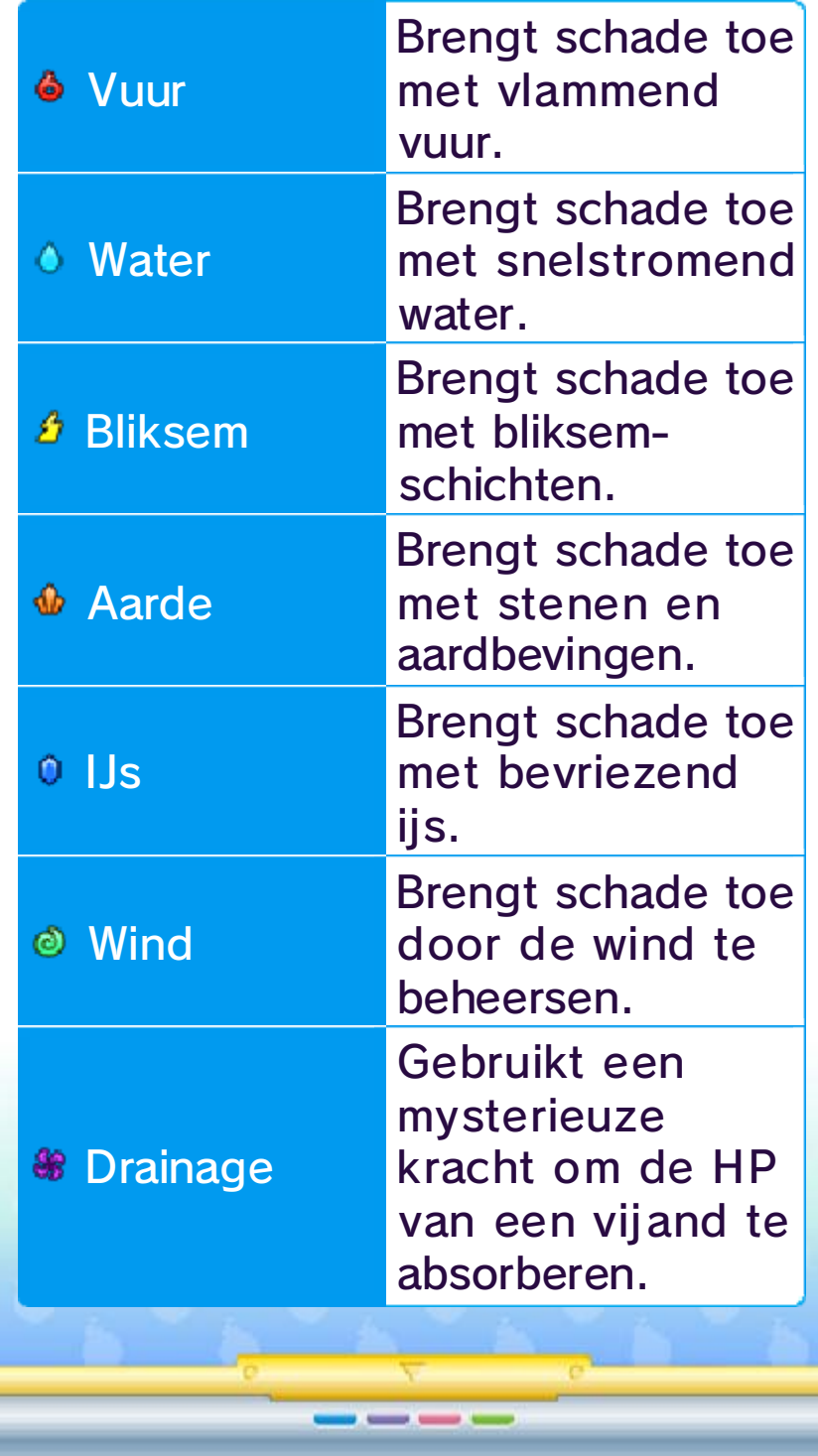

De meter onder de naam van iedere Yo-kai geeft de HP weer. HP neemt af wanneer de Yo-kai wordt aangevallen. Een Yo-kai valt flauw als zijn HP nul bereikt.

Het **O**-pictogram is de zielmeter van de Yo-kai die door het verlopen van de tijd opvult, of door gerichte aanvallen op een specifieke vijand. Als de meter vol is, kun je een Soultimate-actie gebruiken.

Instructies (zie pag. 20)  $\mathbf{G}$ 

Er zijn vier acties die je kunt uitvoeren tijdens een gevecht: Soultimate, Zuiveren, Doel en Voorwerp.

#### 8 Een gevecht beginnen

Als je een vechtlustige Yo-kai aanraakt terwijl je op stap bent, of als je een Yo-kai ontdekt in de Watch-stand, begint een gevecht.

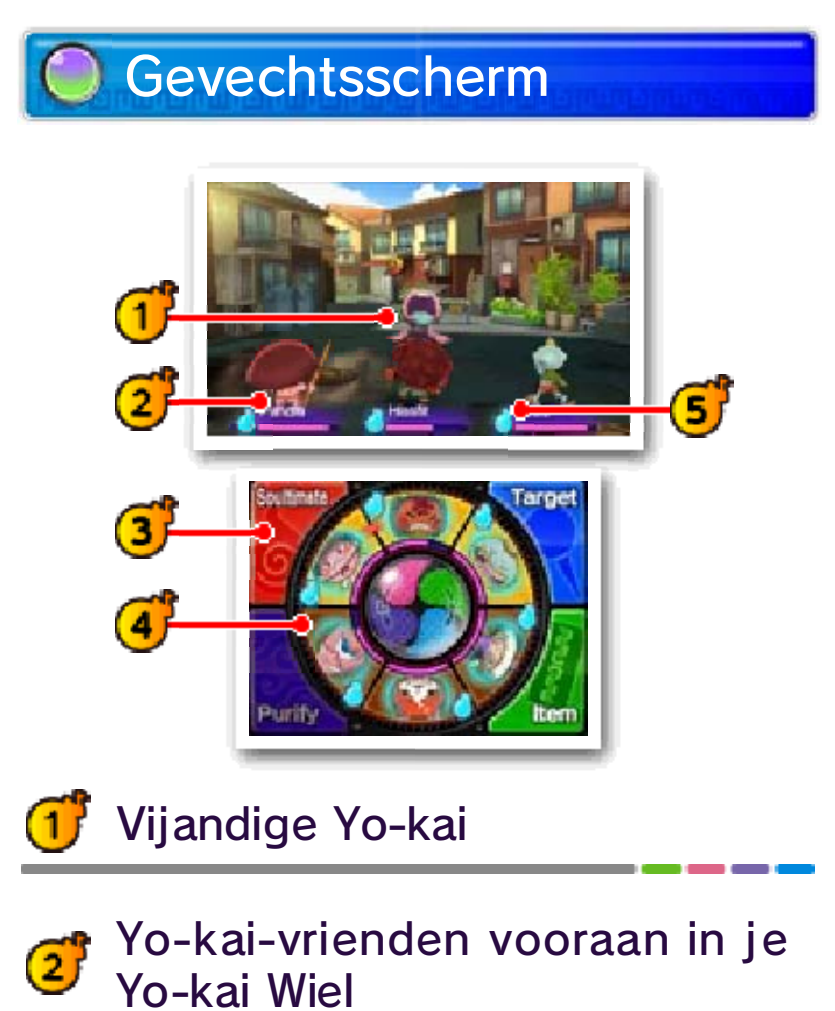

Voordat je een gevecht begint, kun je jouw Yo-kai van voren of achter opstellen en voorwerpen gebruiken (zie pag. 20).

Het gevecht begint als je VECHT! kiest.

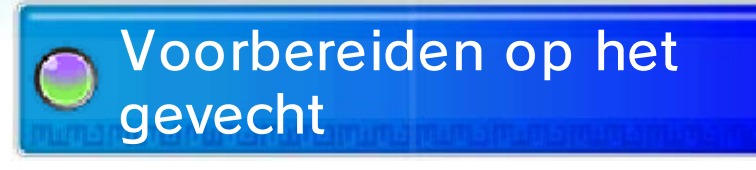

Tijdens een gevecht worden je Yo-kai mogelijk bezield door zowel vijandelijke of Yo-kai of bondgenoten. Als de effecten van de bezieling slecht zijn, kun je 'Zuiveren' (zie pag. 20) gebruiken om van de negatieve effecten af te komen.

#### Bezielen G)

Dit geeft de formatie van je Yo-kaivrienden weer. De drie bovenaan zullen je frontlinie vormen die tegen de vijand vecht. Je kunt vervolgens de drie onderin voorbereiden om naar de voorkant te draaien als de tijd rijp is.

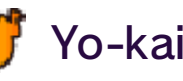

Yo-kai Wiel

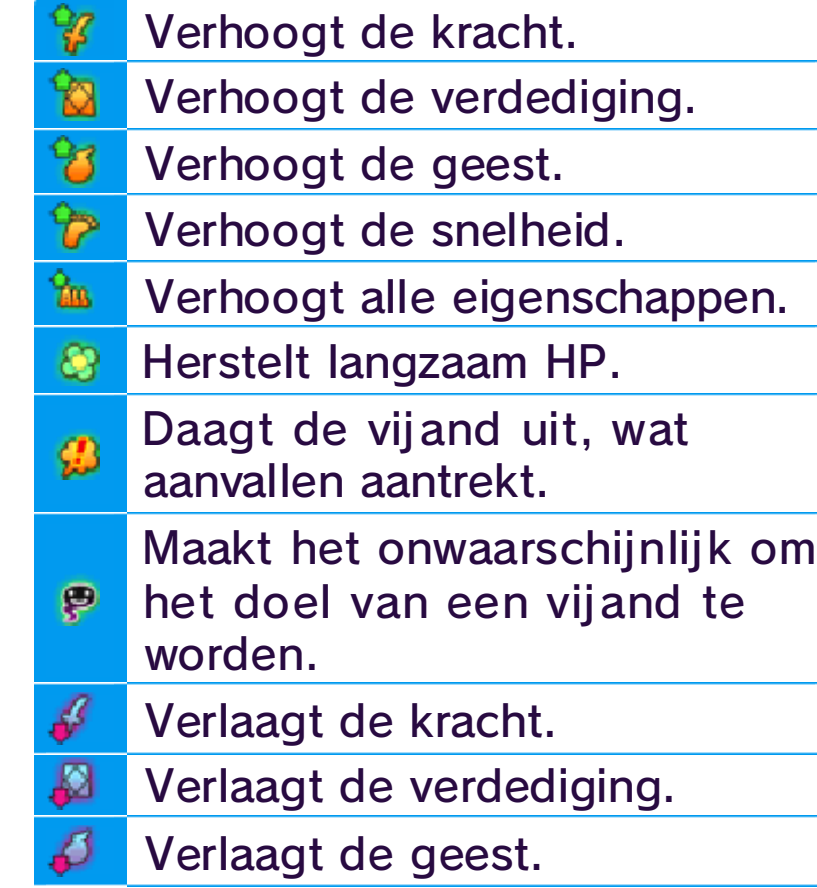

sterker! zijn, wordt je eenheid nog frontlinie van dezelfde stam als alle drie de Yo-kai in je een eenheid te creëren, maar slechts twee Yo-kai nodig om eenheidseffecten. Je hebt stammen hebben verschillende eenheid! Verschillende hebt staan, creëert dat een

naast elkaar dezelfde stam Yo-kai van frontlinie Als je in je

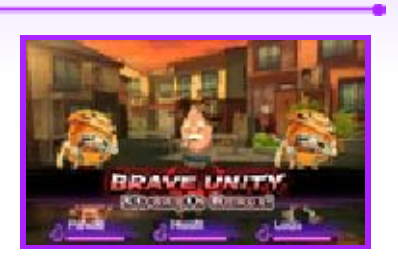

#### Eenheid

knop Zero-

gebruik van. maak daar tijdens gevechten (zie pag. 20) gebruiken, dus krachtige nieuwe instructies Model Zero-versie kun je versie te wisselen. Met de normale en de Model Zeroindrukken om tussen de op het horloge

 $- - - -$ 

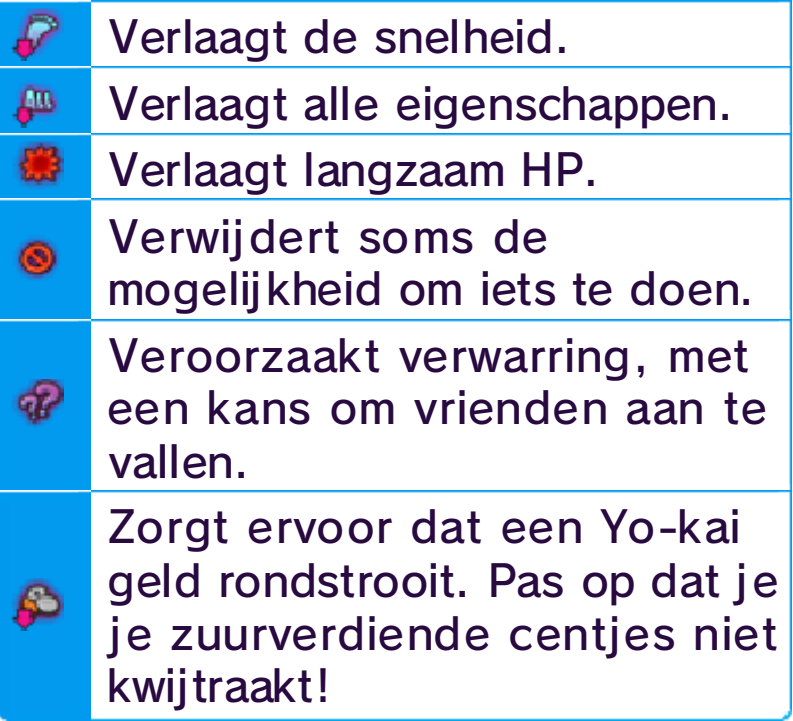

je de Zero-knop eenmaal hebt, kun horloge. Als je dit het Model Zeroverhaal, krijg je verder komt in het Naarmate je

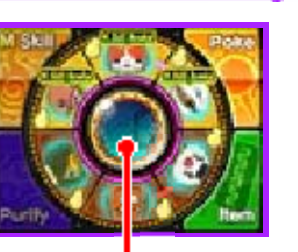

#### Model Zero De Yo-kai Watch

#### 19 Verder komen in een gevecht

## **Gevechtsregels**

Als je het voorwerp ontsnappingspop gebruikt, kun je uit een gevecht ontsnappen. (Er zijn gevechten waar je niet uit kunt ontsnappen.)

### **Opgeven**

Yo-kai zullen automatisch aanvallen en hun technieken gebruiken. De acties die ze besluiten te gebruiken zijn afhankelijk van hun persoonlij kheden.

vervolgens OPGEVEN [GIVE UP]. Het gevecht zal als een verliesbeurt worden geteld.

De Yo-kai die voor je Yo-kai Wiel zijn ingesteld doen mee in gevechten. De drie voorin vechten actief tegen vijanden. Gebruik instructies om bevelen aan je Yo-kai te geven, en wissel verschillende Yo-kai wanneer het nodig is (zie pag. 20).

Om een gevech t meteen te beëindig en druk je o p om het pauzemenu te openen, en kie s

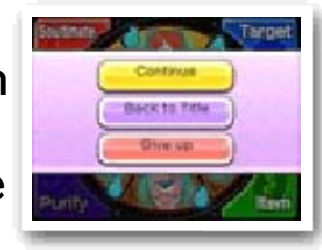

Als je all e vijandige Yo-ka i

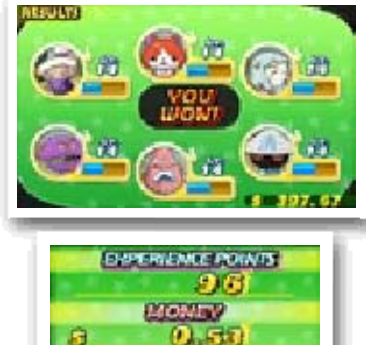

verslagen hebt , win je he t gevecht! He t winnen van ee n gevecht geeft j e ervaringspunten e n geld. Mogelij k ontvang je oo k

**HEM** 

voorwerpen. Yo-kai die je verslagen hebt worden misschien wel vrienden met je!

## Een gevecht afronden

#### Yo-kai-vriendenacties

Uit een gevecht ontsnappen

Yo-kai stijgen in niveau nadat ze een bepaalde hoeveelheid ervaringspunten verkregen hebben. Eigenschappen als Kracht en Geest zullen toenemen als een Yo-kai in niveau stijgt.

Als al je Yo-kai-vrienden in het Yo-kai Wiel bewusteloos raken, verlies je het gevecht. Als je verliest, word je teruggebracht naar een plek in de buurt.

 $\frac{1}{2} \left( \frac{1}{2} \right) \left( \frac{1}{2} \right) \left( \frac$ 

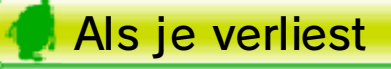

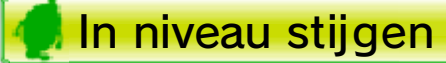

#### 20 Instructies voor Yo-kai-vrienden

In een gevecht kun je Yo-kaivrienden instructies geven met behulp van het touchscreen. Als je ver genoeg bent gekomen in het spel, worden Model Zero-instructies ook beschikbaar.

Yo-kai met een gevulde zielmeter, en volg de instructies op het touchscreen. Als de meter vol is, ontketent je Yo-kai een Soultimateactie.

Yo-kai die doo r **Slice!** vijanden bezield zijn krijgen last va n allerlei slecht e effecten. Als je z e wilt herstellen, moet je de Yo-kai die bezield zijn naar achteren zetten en zuiveren gebruiken. Volg de instructies op het touchscreen om de slechte effecten van de Yo-kai te verwijderen.

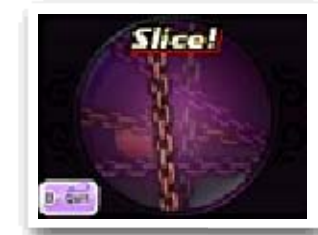

Dit geeft je d emogelij kheid om d e Soultimate-actie v an een Yo-kai t e gebruiken. Kies ee n

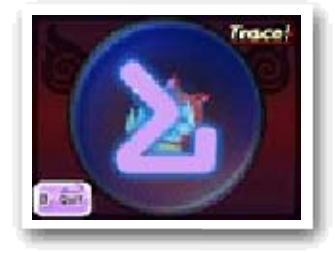

Als de Yo-kai Watch in de Model Zero-stand staat, verandert de Soultimate-instructie naar de M-kracht-instructie (M voor Moximoed). M-krachten zijn sterker dan gewone Soultimate-acties, maar ze verbruiken drie zielmeters! De zielmeter van de Yo-kai die de speciale actie uitvoert en van de Yo-kai aan beide kanten worden allemaal opgebruikt. Dus denk goed na als je de M-kracht gebruikt.

#### Model Zero-instructie: M-kracht

#### Instructie: Zuiveren

## Instructie: Soultimate

Kies PIN VERWIJDEREN om een pin te verwijderen, of verplaats de lens naar een plek waar geen vijandelijke Yo-kai is en raak het touchscreen aan.

#### **Dwaallichten**

op wilt richten. Beweeg de Yo-kai Lens over een vijandige Yo-kai, en druk op  $\circledA$  of raak het touchscreen aan om een pin op een vijand te zetten. Bazen hebben mogelijk verschillende lichaamsdelen waar je op kunt richten met een pin, dus let op!

Als de Yo-kai Watch in de Model

Dit geeft je d e mogelij kheid o m een pin op d e vijand te zette n waar je aanvall en

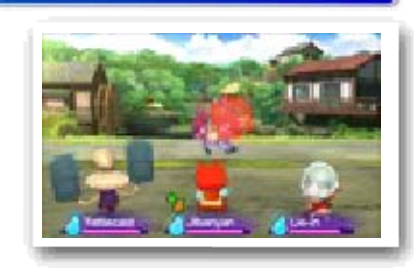

Zero-stand staat, verandert de Doelinstructie naar de Por-instructie. Selecteer een vijand zoals je dat met de Doel-optie ook doet, en por de vijand herhaaldelijk. Als het je lukt de meter te vullen, krijg je bonussen; misschien wordt de vijand makkelij ker vrienden, neemt de zielmeter af, of krijg je extra geld. De vijand moet aan het luieren of bezield zijn, voordat je ze kunt porren.

### Model Zero-instructie: Por

## Instructie: Doel

verschijnen! dus pin ze zodra ze blijven niet eeuwig ronddwalen, geven, en meer. Dwaallichten een Yo-kai vullen, voorwerpen wordt, kan het de zielmeter van dwaallicht, en als het gebroken dan vast te pinnen! Het is een

probeer deze een gevecht, ziet tijdens gloeiende bol Als je een

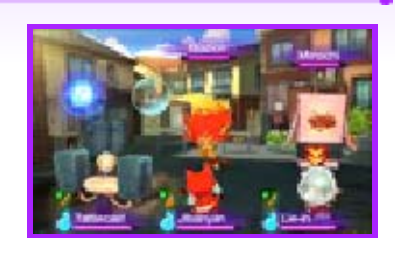

#### Pinnen verwijderen

GEBRUIKEN, en raak de vriend aan. Raak een voorwerp aan en kies OP VIJAND GEBRUIKEN om een voorwerp op een vijand te gebruiken.

Als je over het Yo-kai Wiel sleept om het te draaien, kun je Yo-kai tussen de achterste en de frontlinie wisselen.

 $\frac{1}{2} \left( \frac{1}{2} \right) \left( \frac{1}{2} \right) \left( \frac$ 

## Yo-kai ruilen

## **Instructie: Voorwerp**

Deze instructie laat jevoorwerpe n gebruiken. Raak e en voorwerp aan, kie s OP VRIEN D

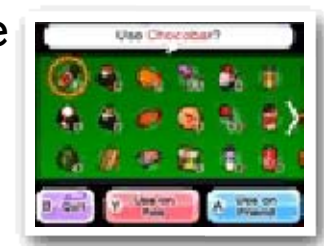

favoriete eten van de Yo-kai is. ongeacht of dat type het verschilt per type eten, ze vrienden met je worden kans nog groter! De kans dat favoriete eten geeft, wordt de gevecht groter. Als je ze hun zich bij je voegen na een

de kans dat ze geeft, wordt Yo-kai eten vijandige Als je

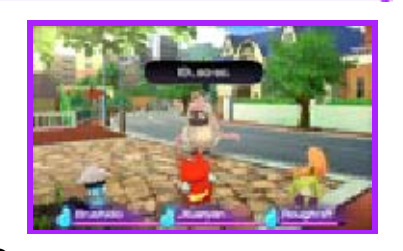

#### maken Van vijanden vrienden

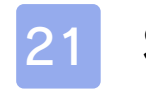

#### 21 Supermarkt

Je kunt Yo-kai Penningen die je voor je Yo-kai Wiel hebt ingesteld omwisselen met andere Penningen die je hebt verzameld.

----

Sla hier je huidige voortgang op.

koopt of verkoopt, kies dan het voorwerp gevolgd door het aantal.

Praat met d e winkelbediende o m eten en voorwerpe n te kopen of t e verkopen. Als j e

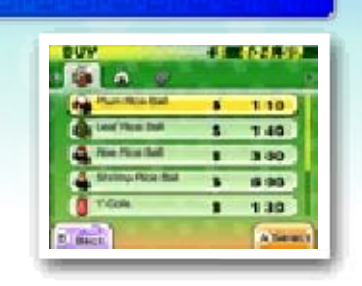

Praat met ee n Eyepo in ee n Supermarkt (o f ergens anders) om de HP e n

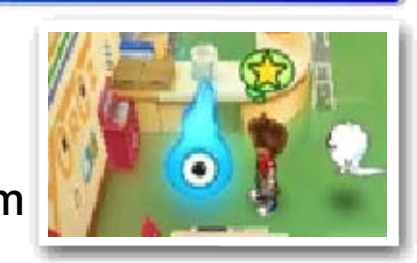

zielmeters van je Yo-kai te herstellen. Je kunt ook het spel opslaan en de Yo-kai Penningen sorteren.

## Eyepo

## Winkelen

### Dagboek

#### Yo-kai sorteren

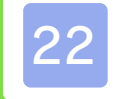

#### 22 Shoten Tempel

Je kunt sommige combinaties van voorwerpen fuseren om zo nieuwe voorwerpen te maken.

Je kunt sommige Yo-kai met bepaalde voorwerpen fuseren om ze te evolueren.

Bekijk welke combinaties je tot nu toe gefuseer d hebt .

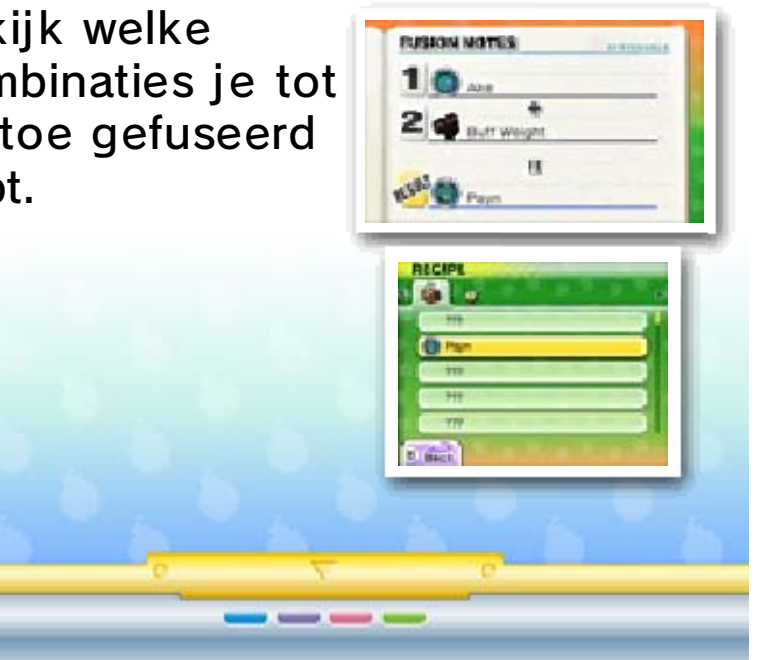

je Yo-kai en voorwerpen fuseren.

Je kunt bepaal de combinaties va n Yo-kai fuseren om nieuwe Yo-kai t e maken .

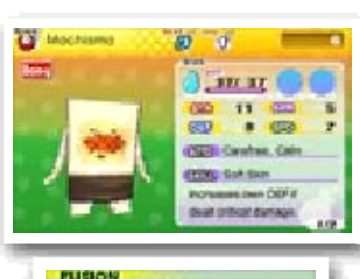

Maak nieuwe Yo-kai of voorwerpen door Yo-kai of voorwerpen te fuseren, of door Yo-kai met voorwerpen te fuseren.

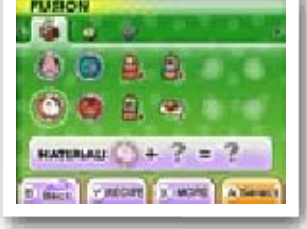

Nadat je ee n missie voo r Meneer Zen bij de Shoten Tempe l hebt voltooid, k un

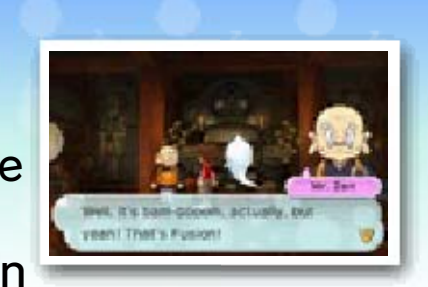

♦ Voorwerpen die in fusie gebruikt worden, zullen daarna verdwijnen.

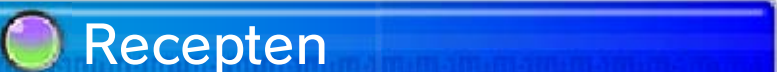

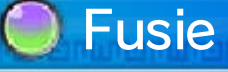

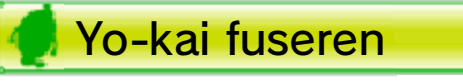

Yo-kai en voorwerpen fuseren

Voorwerpen fuseren

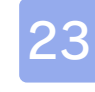

#### 23 Tempel van Soliditeit

zieljuwelen die je al hebt versterken. Een Yo-kai die in een zieljuweel veranderd is, wordt een voorwerp waarmee je andere Yo-kai kunt uitrusten om hun eigenschappen te verhogen.

In de Tempel v anSoliditeit in Roerlo kun je Yo-kai i n zieljuwele n veranderen o f

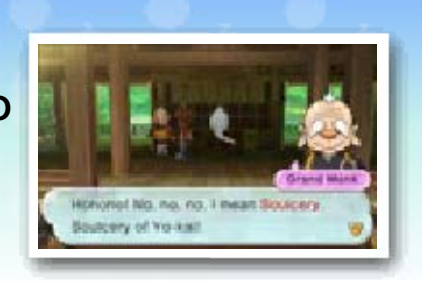

Verander een Yo-kai in een zieljuweel. Yo-kai kunnen niet terugkeren naar hun Yo-kai vorm nadat ze in een zieljuweel veranderd zijn, dus denk goed na voordat je dit doet.

Ieder zieljuwee l heeft zijn eige n niveau, en doo r zieljuwelen me t elkaar te fusere n kun je hun krach t versterken. Doo r bepaald e zieljuwelen t e fuseren kun j e

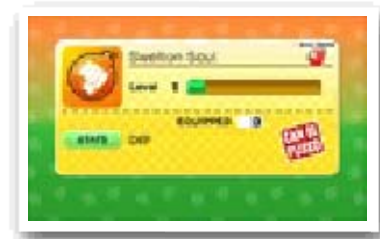

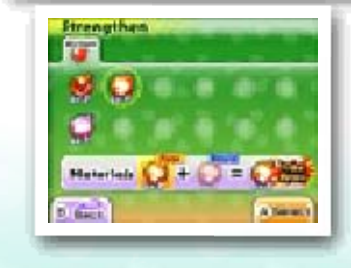

speciale, zeldzame zieljuwelen maken.

 $\frac{1}{2} \left( \frac{1}{2} \right) \left( \frac{1}{2} \right) \left( \frac$ 

## Ziel versterken

## Zielenarij

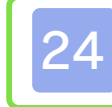

#### 24 Postkantoor / Biggelbank

## **D** Postkantoor Ovis

voorwerpen en meer te ontvangen!

lezen en ze voor Crank-a-kaimunten (zie pag. 25) in te wisselen.

♦ QR Code-afbeeldingen zijn te vinden op de achterkant van fysieke Yo-kai Penningen die je buiten het spel om verkregen hebt.

Praat met he tpersoneel acht er de loketten in het postkantoor o m special e

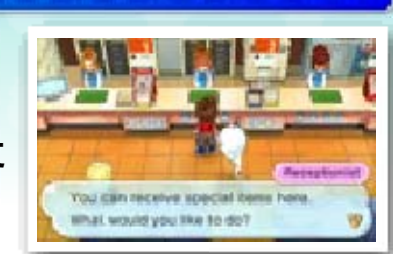

Je kunt d e Nintendo 3DS camera gebruik en om QR Code afbeeldingen t e

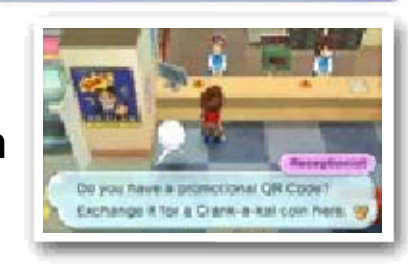

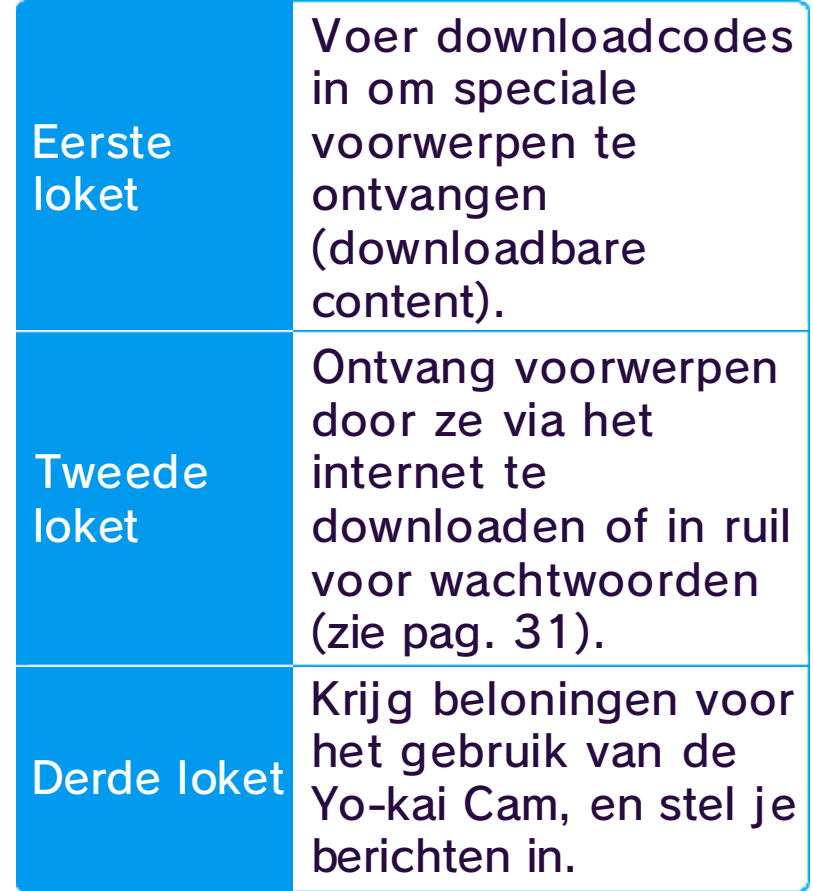

## Biggelbank

- 1. Praat met de dame achter het eerste loket, kies GEEF DOWNLOADCODE en vervolgens JA.
- 2. Voer de downloadcode in om te beginnen met het downloaden van de DLC.
- 3. Kies, nadat de download voltooid is, ONTVANG VOORWERP om de content te ontvangen.

## **O** DLC verkrijgen (internet)

Je kunt speciale bonusvoorwerpen krijgen als je de downloadversie van YO-KAI WATCH 2: Gigageesten via het internet koopt!

- ◆ Je kunt voorwerpen en andere content downloaden door downloadcodes in te voeren die je via speciale promoties ontvangt.
- ♦ Voorwerpen en andere content die je verkrijgt door downloadcodes in te voeren kunnen in alle drie de opslagvakjes van je dagboek gebruikt worden.

- Je kunt je gedownloade DLC/ geclaimde downloadcodes bekij ken in het accountoverzicht van de Nintendo eShop.
- Gedownloade DLC wordt op de SD-kaart opgeslagen.
- Gedownloade DLC is alleen bruikbaar op het Nintendo 3DSsysteem waarop deze is geclaimd. Als je de SD-kaart in een ander systeem invoert, kun je de

gedownloade DLC niet op dat systeem gebruiken.

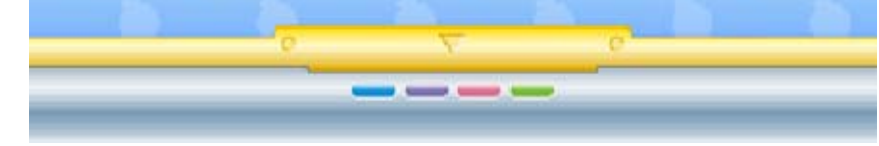

#### Over het downloaden van DLC

#### Hoe kun je DLC ontvangen?

#### 25 Andere faciliteiten in de wereld

Praat met ee n winkelmede werker met het  $\color{red} \blacktriangledown$ pictogram o f bekijk een

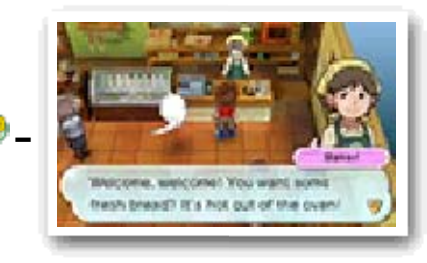

herstellen. Kies TOT DE OCHTEND SLAPEN of TOT DE AVOND SLAPEN om te bepalen hoe ver de tijd in de game naar voren gaat. Je kunt ook het Yo-kai Medallium gebruiken om Yo-kai Penningen te wisselen tussen je horloge en verzamelde penningen.

Er zijn heel veel nuttige plekken in de spelwereld die je kunt bezoeken. Ontdek ze allemaal!

◆ Je kunt alleen voorwerpen verkopen in een Supermarkt.

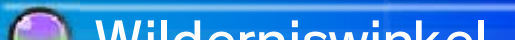

## **Wilderniswinkel**

verkoopautomaat om eten of voorwerpen te kopen.

Gebruik je bed omte slapen en o m de HP e n zielmeters van j e Yo-kai-vrienden te

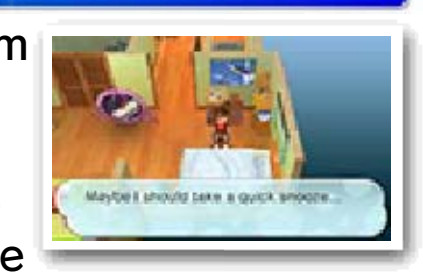

Houd er rekening mee dat alle winkels verschillende openingstijden hebben. Als je iets uit een automaat koopt, is er altijd een kans dat je in plaats van het voorwerp dat je gekozen hebt, een mysterieus drankje genaamd VoltXtreem krijgt...

Verkoop d e insecten en viss en die je gevange n hebt of wissel z e in voo r

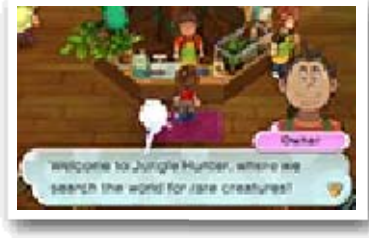

wildernispunten. Verzamel deze punten en ruil ze in voor prij zen.

## verkoopautomaten Winkels en

# Je huis

Crank-a-kai-munten zijn er in verschillende kleuren, zoals rood, geel en blauw. Iedere kleur geeft je andere soorten voorwerpen of Yo-kai.

♦ Als je in de sportclub vecht, krijg je geen geld of EP.

◆ De Crank-a-kai kan iedere dag maar een beperkt aantal keren gebruikt worden. (Dit aantal verandert per dag.)

in de wereld ontwaakt hebt.

Er zijn drie soor ten gevechten waar in je fitnesspunte n kunt verdienen in het Yo-prestati e fitnessprogramma .

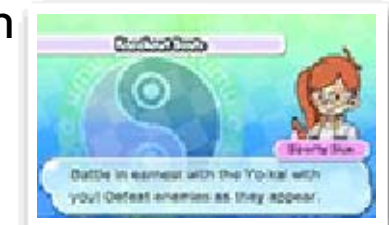

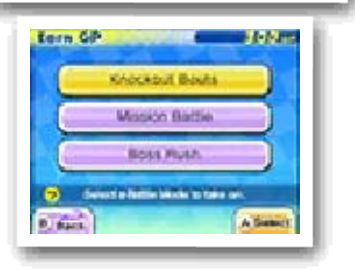

Crank-a-kai ook in ruil voor 10 speelmunten gebruiken.

Praat met ee n Mirapo om naa r een andere Mira po te teleporteren die je ergens ande rs

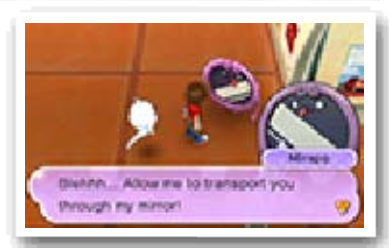

Gebruik ee n Crank-a-kai-mu nt om een Yo-kai of een voorwerp t e krijgen. Je kunt de

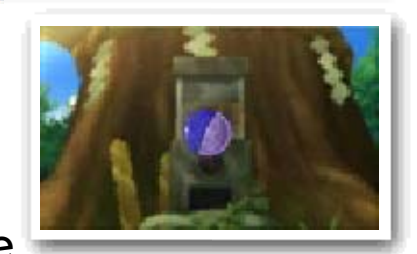

Voltooi gevechten met verscheidene voorwaarden om je Yo-kai te trainen.

## Sportclub Lenthuizen

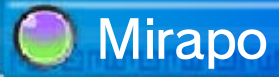

## Crank-a-kai

#### Fitnesspunten opsparen

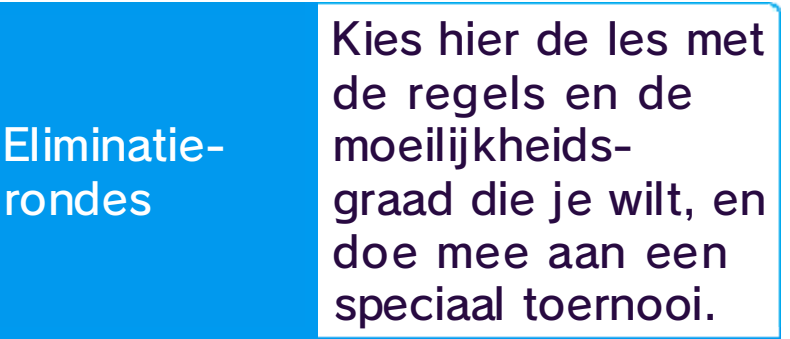

#### Crank-a-kai-munten

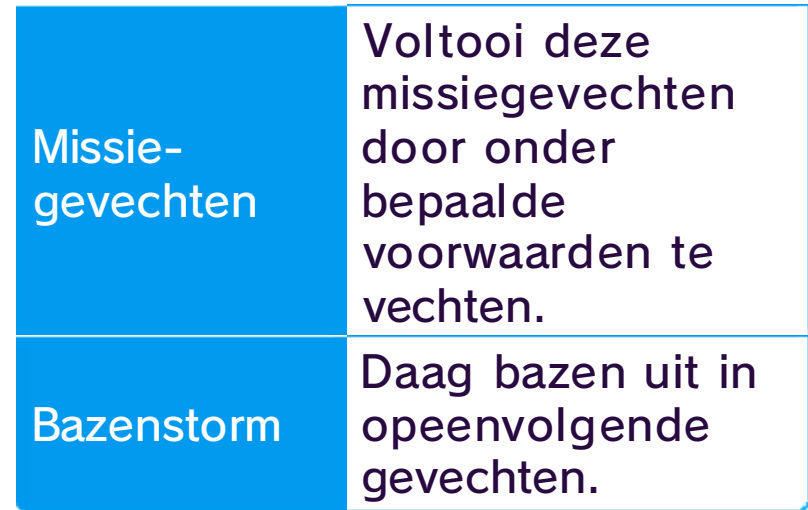

## **Fitnesspunten gebruiken**

Fitnesspunten die je verzameld he bt, kun je i n Yo-prestatie-lev els voor je Yo-ka i gebruiken. Ee n Yo-kai kan aa n maximaal vijf leve ls deelnemen.

A

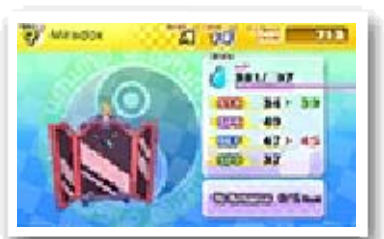

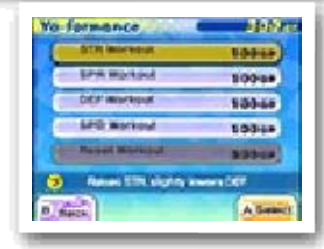

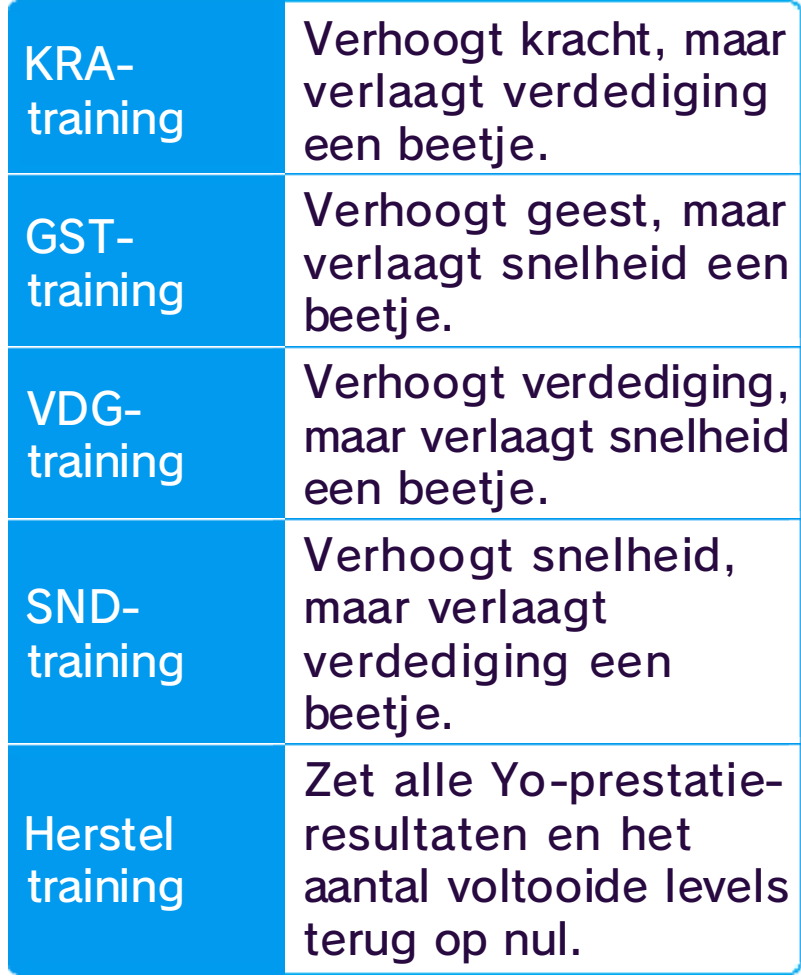

moet stappen. gaan en waar je eventueel over kijken waar de treinen naartoe gaat. Gebruik de kaart om te trein die richting je bestemming naar het perron en neem de afgelegen locaties te reizen. Ga

----

om naar trein gebruiken krijgen en de dagkaart Je kunt een

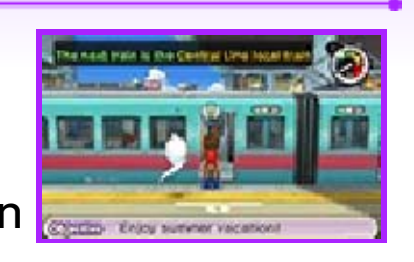

#### Met de trein reizen

#### 26 Andere activiteiten

krasloten die je bij het station in Lenthuizen (centrum) kunt kopen. Er zijn ook loten die je in de snoepwinkel van oma Edna in Bloesemheuvels kunt inwisselen. Neem eens een kijkje als je in de buurt bent!

Er zijn allerlei dingen te doen en te ontdekken in Lenthuizen en de omliggende regio's! Sommige worden op deze pagina genoemd, maar er zijn er nog veel meer. Er kan van alles gebeuren als je 's nachts of in de regen uit wandelen gaat! Als je in alle hoeken en gaten kijkt, vind je vast en zeker iets nieuws.

Er zijn een aanta lplekken ron d Lenthuizen waar je je geluk kunt beproev en, zoals de Lenthuiz en

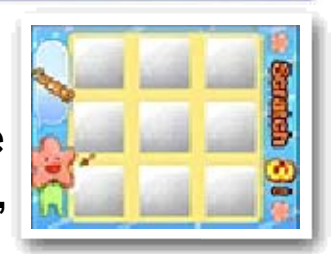

der in de stad. Als je zijn deuntje hoort, weet je dat de rijstcakemaker in de buurt is, dus volg het geluid en speur hem op. Er is ook een odenkraam die door een Yo-kai gerund wordt - om die te vinden heb je een flinke dosis geluk nodig!

Verschillend e eetkraampje s verschijnen o p verschillend e momenten her en

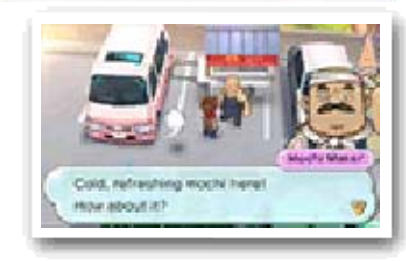

Als het begint t e regenen op ee n zonnige dag, k om je misschien ee n Bruiloftsfoxtro t

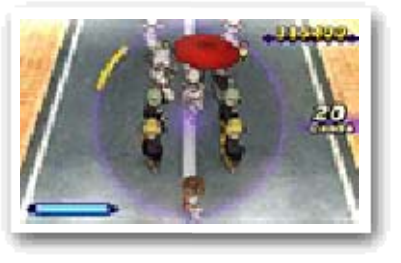

tegen. Houd je aan de maat van de muziek en zorg ervoor dat je niet gesnapt wordt door de vossen als je de optocht volgt! Misschien kom je ook Yo-kai-festivals en andere soorten optochten tegen...

## Bruiloftsfoxtrot

## Zoek naar eetkraampjes

## Beproef je geluk

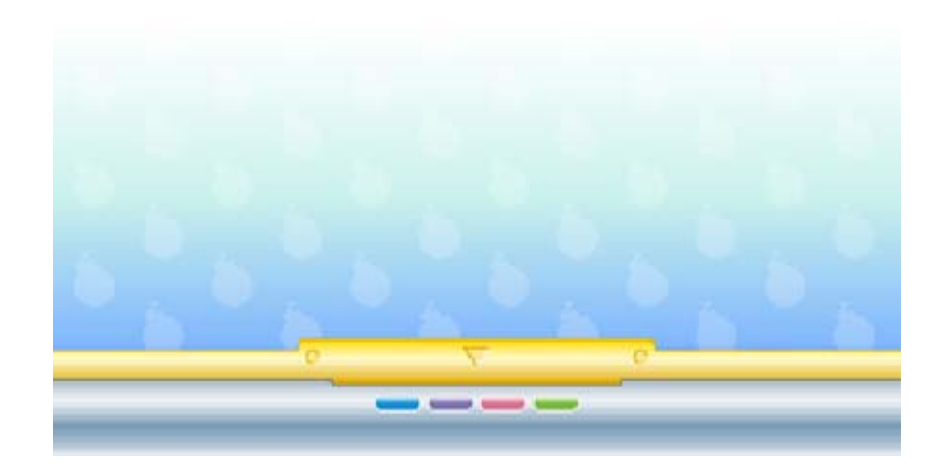

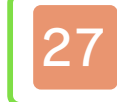

#### Officiële gevechten

- Eén Nintendo 3DS-systeem per speler (maximaal twee)
- Eén exemplaar van YO-KAI WATCH 2: Gigageesten of YO-KAI WATCH 2: Skeletspoken per speler (maximaal twee)

gevechten te kiezen. De winnaar van deze gevechten is de speler die alle Yo-kai van zijn of haar tegenstander verslaat. Spelers kunnen geen voorwerpen gebruiken of het gevecht vooruitspoelen.

### (Local Play) 图 Lokale gevechten

Je kunt ook OFFICIËLE TEAMS kiezen om een Yo-kai-team samen te stellen voor gevechten met officiële regels.

De Gevecht-ap p biedt d e mogelij kheid o m tegen een ande re speler te vecht en via een draadloz e verbinding. Kie s GEVECHTSSTAN - DEN om een va n de drie soorte n

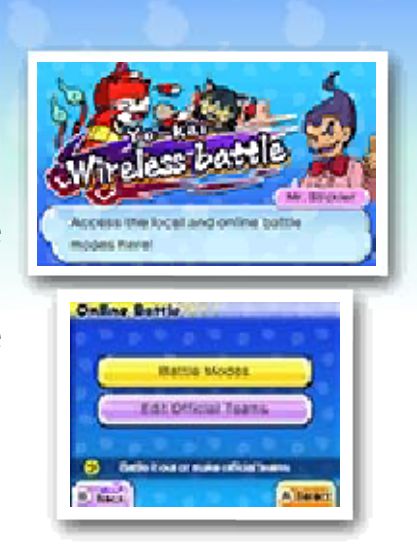

♦ Deze stand wordt vrijgespeeld naarmate je verder komt in het spel.

1. Om een gevecht te hosten moet een speler OP PARTNER WACHTEN kiezen en de regels en de locatie voor het gevecht bepalen. Dan moet de speler wachten op een andere speler. 2. De speler die zich bij de andere speler voegt kiest NAAR PARTNER ZOEKEN, gevolgd door de naam van de andere speler, en tenslotte JA om een gevecht aan te vragen.

Vecht tegen een andere speler in de buurt.

#### Een gevecht beginnen

#### Benodigdheden:

3. De naam van de speler die zich bij de andere speler voegt, wordt op het scherm van de andere speler weergegeven. Het gevecht begint als de andere speler JA kiest.

Vecht tegen je vrienden via het internet.

- 1. Om een speler voor een gevecht uit te nodigen kies je iemand uit een lij st met vrienden die online zijn. Als je de regels en de locatie gekozen hebt, wordt een verzoek naar de andere speler verstuurd.
- 2. Het gevecht begint als de andere speler JA kiest.

## (Internet) ® Vriendengevechten

punten. Spelers kunnen iedere week de resultaten bekij ken en de ranglijsten voor ieder leger bekijken. Spelers die de voorgaande week deelnamen, ontvangen prij zen voor het meedoen, en de grote winnaars

Deze willekeuri ge gevechten dele n Yo-kai op i n groepen om he t tegen elkaar op te nemen: Gigalege r tegen Botjesleger! Iedere keer dat j e een gevecht wint , krijgt je groe p

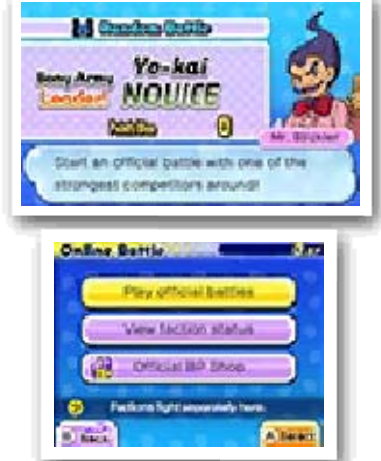

zullen extra speciale prijzen ontvangen.

♦ Als je meedoet in willekeurige gevechten, raden we je aan om de laatste versie van de software te gebruiken.

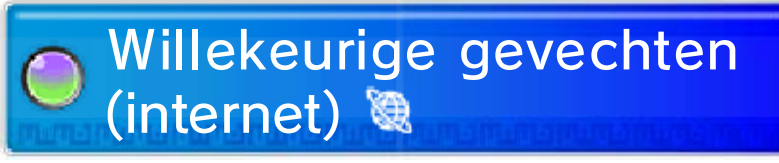

#### Een gevecht beginnen

- 1. Kies OFFICIEEL VECHTEN, en kies een team van je officiële teams.
- 2. Het gevecht begint als je tegenstander automatisch gekozen is.

gevechtspuntenwinkel. de officiële voor voorwerpen inwisselen in winnen of verliezen. Je kunt GP mee te doen, ongeacht of ze einde in willekeurige gevechten krijgen door eerlijk en tot het GP zijn punten die spelers

**Een gevecht beginnen** 

#### verzamelen Gevechtspunten (GP)

toebrengen. aanvallen 999 schade luieren. Bovendien zullen alle voortdurend aanvallen of death begint, zullen alle Yo-kai death geactiveerd. Als sudden de tijd voorbij is, wordt sudden begint een klok af te tellen. Als Als een gevecht te lang duurt,

----

## Sudden Death

## 28 Yo-kai Penningruil

- Eén Nintendo 3DS-systeem per speler (maximaal twee)
- Eén exemplaar van YO-KAI WATCH 2: Gigageesten of YO-KAI WATCH 2: Skeletspoken per speler (maximaal twee)

- 1. Om een ruil te hosten kiest een speler OP PARTNER WACHTEN.
- 2. De spelers die zich bij de ruil voegen kiezen NAAR PARTNER ZOEKEN, gevolgd door de naam van een andere speler, en tenslotte JA om een ruil aan te vragen.
- 3. De naam van de speler die zich toevoegt, wordt weergegeven op het scherm van de andere speler. De ruilsessie begint als de andere speler JA kiest.

(Local Play) 图 Lokaal ruilen

Ruil Yo-ka i Penningen me t andere spelers met behulp van d e Penningruil-app op je Yo-kai Pad .

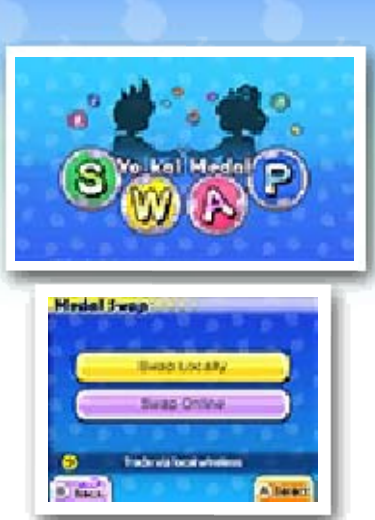

4. Beide spelers kiezen de Yo-kai Penning die ze willen ruilen.

- 1. Om te ruilen nodig je een speler in de lij st van je vrienden die op het moment online zijn, uit.
- 2. De ruilsessie begint als de andere speler JA kiest.

♦ Deze stand wordt vrijgespeeld naarmate je verder komt in het spel.

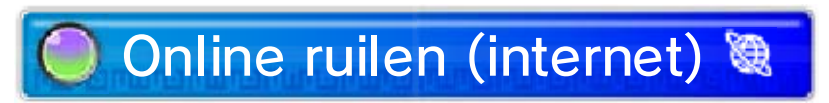

Een ruil beginnen

#### Een ruil beginnen

#### Benodigdheden:

3. Beide spelers kiezen de Yo-kai Penning die ze willen ruilen.

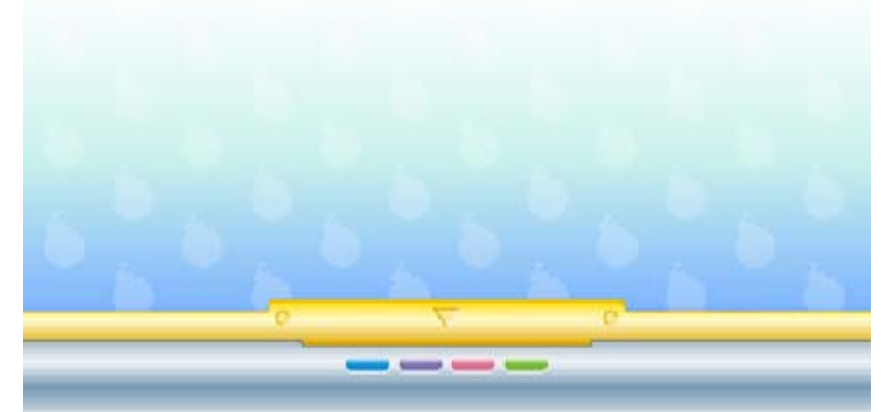

#### 29 YO-KAI WATCH® Blasters

- Eén Nintendo 3DS-systeem per speler (maximaal vier)
- Eén exemplaar van YO-KAI WATCH 2: Gigageesten of YO-KAI WATCH 2: Skeletspoken per speler (maximaal vier)

Trek één keer per dag een Oni Onfortuin om labels te winnen die speciale spelstanden vrijspelen.

(Local Play) 图 Om te beginnen

- 1. Om het avontuur te hosten kiest een speler STEL EEN GROEP SAMEN. De gastheer kiest vervolgens het soort avontuur en als welke Yo-kai hij of zij wil spelen, en wacht op andere spelers om zich toe te voegen.
	- $\blacklozenge$  Afhankelijk van welk avontuur je kiest, wordt het

In de Blasters-a pp op je Yo-kai Pa d kun je je Yo-ka ivriend besturen en samenspelen m et maximaal dri e andere spelers i n de buurt! Je kun t ook in je eentj e spelen .

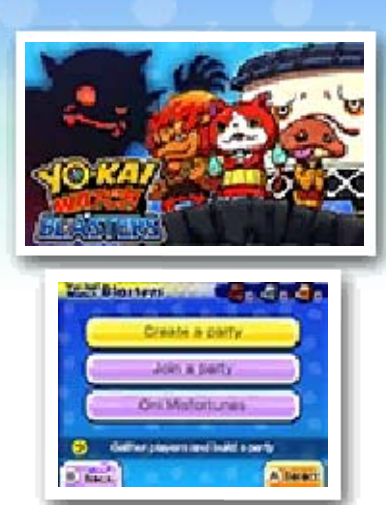

2. Een speler die zich toevoegt, kiest SLUIT JE AAN BIJ EEN GROEP, gevolgd door JA. Vervolgens moet iedere speler die zich heeft toegevoegd, kiezen welke Yo-kai hij of zij wil spelen.

overeenkomstige label gebruikt (b.v., een Bronzen label wordt gebruikt als je een bronzen avontuur kiest). Je kunt labels krijgen door mee te doen in Oni Onfortuin.

♦ Deze stand wordt vrijgespeeld naarmate je verder komt in het spel.

#### Een spel beginnen

#### Benodigdheden:

3. De namen van alle spelers worden op het scherm weergegeven, en het spel begint als de gastheer START MET DEZE GROEP kiest.

- ♦ Voor spelers die het niet lukt om te ontsnappen tellen slechts de helft van hun Oni-ballen.
- $\blacklozenge$  Er is geen computergestuurde speler, zelfs als er minder dan vier spelers meedoen.

----

Net als in Terreurtijd is het doel van YO-KAI WATCH Blasters om Oniballen te verzamelen, en om het doel te bereiken nadat het verschijnt. Maar in Blasters kun je de Oni verslaan, en iedere speler speelt als een Yo-kai met een van de vier verschillende rollen - Krijger, Verdediger, Genezer, of Werper. Iedere Yo-kai heeft andere bewegingen afhankelijk van zijn of haar rol, en de bewegingen kunnen geactiveerd worden met  $\mathcal{A}/\mathcal{B}$ . Er zijn ook nuttige voorwerpen die overal verspreid liggen. Pak ze op en gebruik ze met  $\heartsuit$  (net als in Terreurtijd kun je er maar één tegelijk vasthouden).

Als de uitgang verschijnt, ontsnap dan binnen de tijdslimiet om te winnen. Als spelers weten te ontsnappen, zullen hun Oni-ballen samen worden gefuseerd tot een munt waarmee je de Oni-crank-a-kai kunt gebruiken.

### Spelregels

## 30 Herberg

- ◆ Beide systemen moeten StreetPass ingesteld hebben om een uitwisseling plaats te laten vinden.
- ♦ Deze stand wordt vrijgespeeld naarmate je verder komt in het spel.

Om StreetPass uit te schakelen kies je GEGEVENSBEHEER in de systeeminstellingen, gevolgd door STREETPASS-INSTELLINGEN. Kies het pictogram voor dit spel en schakel StreetPass uit.

om StreetPass te activeren.

gevecht. Als je tegen ze gevochten hebt, verlaten ze de kamer, ongeacht of je wint of verliest.

Praat met d e huisbaas van d e Herberg en ste m in met het behere n van het gebou w

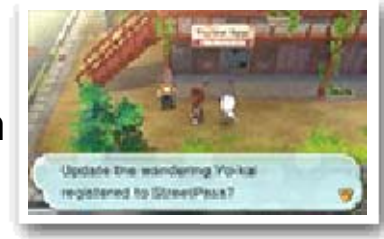

Rondzwervende Yo-kai zullen via StreetPass in de Herberg verblijven.

Als je me t rondzwervend e Yo-kai praat , zullen ze j e uitdagen voor e en

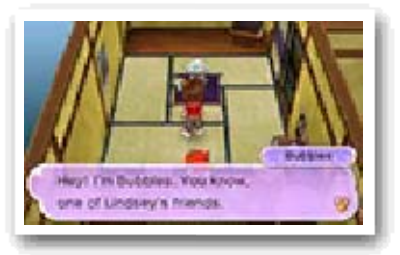

Als je andere systemen tegenkomt die StreetPass voor een van de versies van deze software geregistreerd hebben, wisselen jullie automatisch rondzwervende Yo-kai uit.

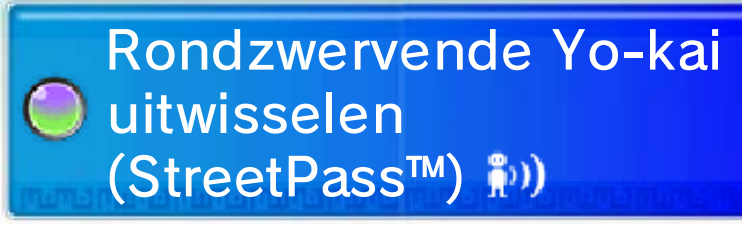

## Rondzwervende Yo-kai

#### StreetPass inschakelen

StreetPass uitschakelen

De Herberg hee ft tien kamers. Als je StreetPas s gebruikt terwijl a lle kamers vol zijn ,

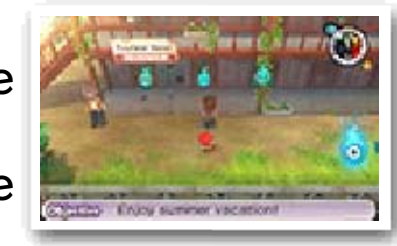

wordt je oudste rondzwervende Yo-kai vervangen. Je kunt met de huisbaas praten om te zien hoeveel kamers vol zijn. Er verschijnt ook een **G**-pictogram op de kaart wanneer een Yo-kai in een kamer is.

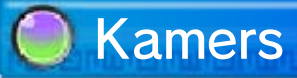

updaten. om de Yo-kai die je verstuurt te je Yo-kai Wiel hebt veranderd nadat je de samenstelling van Je kunt met de huisbaas praten

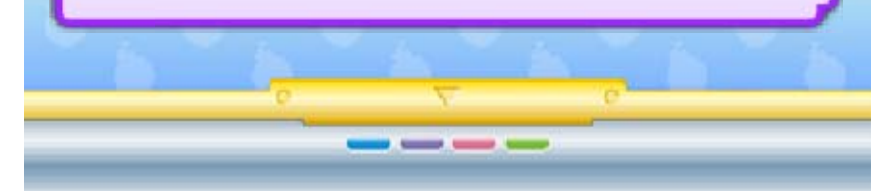

StreetPass verstuurd. (maximaal zes) worden via Alle Yo-kai in je Yo-kai Wiel

#### Verstuurde Yo-kai

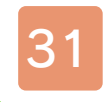

#### 31 Speciale voorwerpen ontvangen

## **Internetdownload**

kies vervolgens JA. Nadat je verbinding maakt met het internet, ontvang je een speciaal voorwerp als er een beschikbaar is!

♦ Lees de Nintendo 3DShandleiding voor meer informatie over het instellen van een internetverbinding.

Ga naar he t tweede loket i n postkantoor Ovi s, kies INTERNET - DOWNLOAD, e n

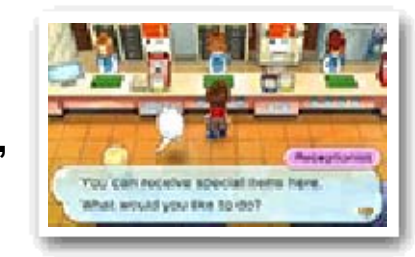

Je kunt verbinding maken met het internet om speciale voorwerpen te ontvangen.

Ga naar het tweede loket in postkantoor Ovis, kies WACHTWOORD, en kies vervolgens JA. Nadat je een wachtwoord hebt ingevoerd, ontvang je een speciaal voorwerp! Maar ieder wachtwoord werkt slechts één keer.

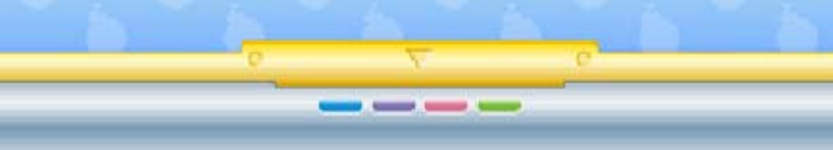

## Wachtwoorden

#### ontvangen Een verstuurd voorwerp
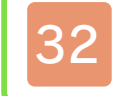

#### 32 Berichten ontvangen

Ga naar het derde loket in postkantoor Ovis, kies BERICHTEN en vervolgens ONTVANG BERICHTEN om meldingen te ontvangen. Lees het bericht dat weergegeven wordt zorgvuldig door en kies JA om extra gegevens aan te maken op de SD-kaart en om het instellen van het ontvangen van berichten te voltooien.

♦ Lees de Nintendo 3DShandleiding voor meer informatie over de gebruikersovereenkomst voor Nintendo 3DS-diensten en het instellen van een internetverbinding.

◆ Gegevens die je via SpotPass hebt ontvangen, worden op de SD-kaart opgeslagen, dus zorg dat er altijd een SD-kaart in je systeem is ingevoerd.

(SpotPass™) 2. Berichten ontvangen

Om SpotPass te gebruiken moet je akkoord gegaan zijn met de gebruikersovereenkomst voor Nintendo 3DS-diensten, en moet je systeem ingesteld zijn om verbinding te maken met het internet.

Als het systeem zich in de slaapstand bevindt, maakt de SpotPass-functie van tijd tot tijd verbinding met het internet (als er internettoegang is), zelfs als de software niet actief is. Misschien liggen er als je de software opnieuw opstart, wel nieuwe berichten op je te wachten!

# SpotPass gebruiken

#### SpotPass inschakelen

- 1. Raak het berichten-pictogram  $(\blacksquare)$ aan in het HOME-menu om berichten weer te geven.
- 2. Kies een SpotPass-bericht voor YO-KAI WATCH 2: Gigageesten.

----

3. Kies AFMELDEN VOOR BERICHTEN VOOR DEZE SOFTWARE.

**O** SpotPass uitschakelen

Je kunt SpotPass-berichten voor dit spel op ieder moment uitschakelen. Ga naar het derde loket in postkantoor Ovis, kies ANNULEER BERICHTEN, en kies vervolgens JA.

Je kunt meldingen ook uitschakelen door je vanuit het HOME-menu af te melden.

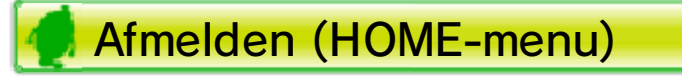

### 33 De Yo-kai Cam gebruiken

- $\blacklozenge$  Als je een foto maakt, hoor je een sluitergeluid, zelfs als het volume van het Nintendo 3DSsysteem op de laagste stand staat of als je een koptelefoon gebruikt.
- ◆ Yo-kai waar je voor de eerste keer een foto van maakt, worden aan het Yo-kai Medallium toegevoegd.

Je kunt een foto maken door op  $\mathcal{A}/$  $\Box$ / $\Box$  te drukken (of door FOTO NEMEN op het touchscreen aan te raken). De foto wordt op de SDkaart opgeslagen.

Kies YO-KAI CAM vanuit de Yo-kai Pad om de camera van het Nintendo 3DS-systeem te gebruiken om foto's te maken van Yo-kai die mensen bezielen!

Nadat de camera is opgestart, plaats het gezicht van de persoon van wie je een foto wilt maken gelijk met de hulplijnen op het bovenste scherm. Druk op  $\otimes$  (of raak BINNENCAMERA of BUITENCAMERA aan) om tussen de binnenste en buitenste camera's te wisselen.

Als je klaar bent met het nemen van foto's, vergeet dan niet op te slaan door de Dagboek-app te gebruiken. Als je het spel afsluit zonder op te slaan, zal alle nieuwe Yo-kai-

informatie die je hebt verzameld verloren gaan uit het Medallium en kun je geen prij zen krijgen.

### Afsluiten

# De camera gebruiken

#### Een foto maken

beloning te ontvangen. loket in postkantoor Ovis om je beloning. Ga naar het derde hebt, krijg je een speciale dagelijkse uitdaging voltooid

----

hebt, of een gefotografeerd Yo-kai bepaald aantal Als je een

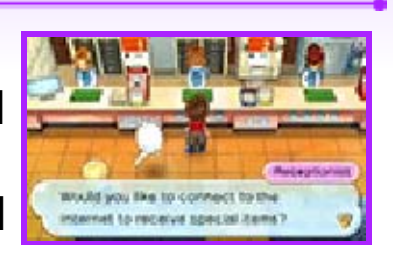

### Beloningen

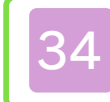

# 34 Contactgegevens

Meer informatie over onze producten is te vinden op de Nintendo-website: www.nintendo.com/countryselector

Voor hulp bij het oplossen van problemen lees je de handleiding van je Nintendo 3DS-systeem, of ga je naar: support.nintendo.com